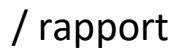

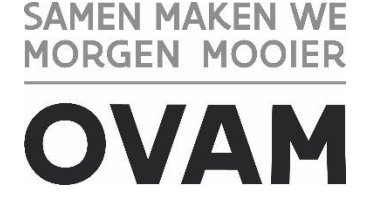

////////////////////////////////////////////////////////////////////////////////////////////////////////////////////////////////////////////////////////////////

# **MATERIALEN-INFORMATIESYSTEEM MATIS**

## Handleiding voor afvalverwerking en op- en overslag / 14.12.2023 - Versie 2.3.1

////////////////////////////////////////////////////////////////////////////////////////////////////////////////////////////////////////////////////////////////

**Opgelet!** U vindt de meest recente handleiding steeds op de OVAM-website: [ovam.vlaanderen.be/matis.](https://ovam.vlaanderen.be/materialen-informatiesysteem)

Met het versienummer kan u nagaan of er een nieuwe versie beschikbaar is. De OVAM wijzigt de handleidingen bij onduidelijkheden of nieuwe ontwikkelingen in het MATIS-webloket.

Schrijf u in voor de digitale MATIS-nieuwsbrief via deze link en blijf op de hoogte van de laatste ontwikkelingen: [MATIS-nieuwsbrief.](http://app.keysurvey.com/f/41589149/1286/)

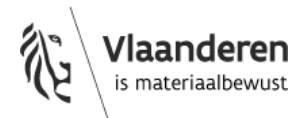

U hebt het recht deze brochure te downloaden, te printen en digitaal te verspreiden. U hebt niet het recht deze aan te passen of voor commerciële doeleinden te gebruiken.

De meeste OVAM-publicaties kunt u raadplegen en/of downloaden op de OVAM-website: <https://ovam.vlaanderen.be/>

\* Prijswijzigingen voorbehouden.

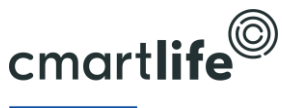

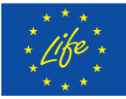

Deze studie werd uitgevoerd in het kader van het Cmartlife project actie 'D3 – Software tool for monitoring municipal waste treatment in Flanders and abroad'. Het Cmartlife project ontvangt steun van het LIFE programma van de Europese Unie.

#### INHOUD

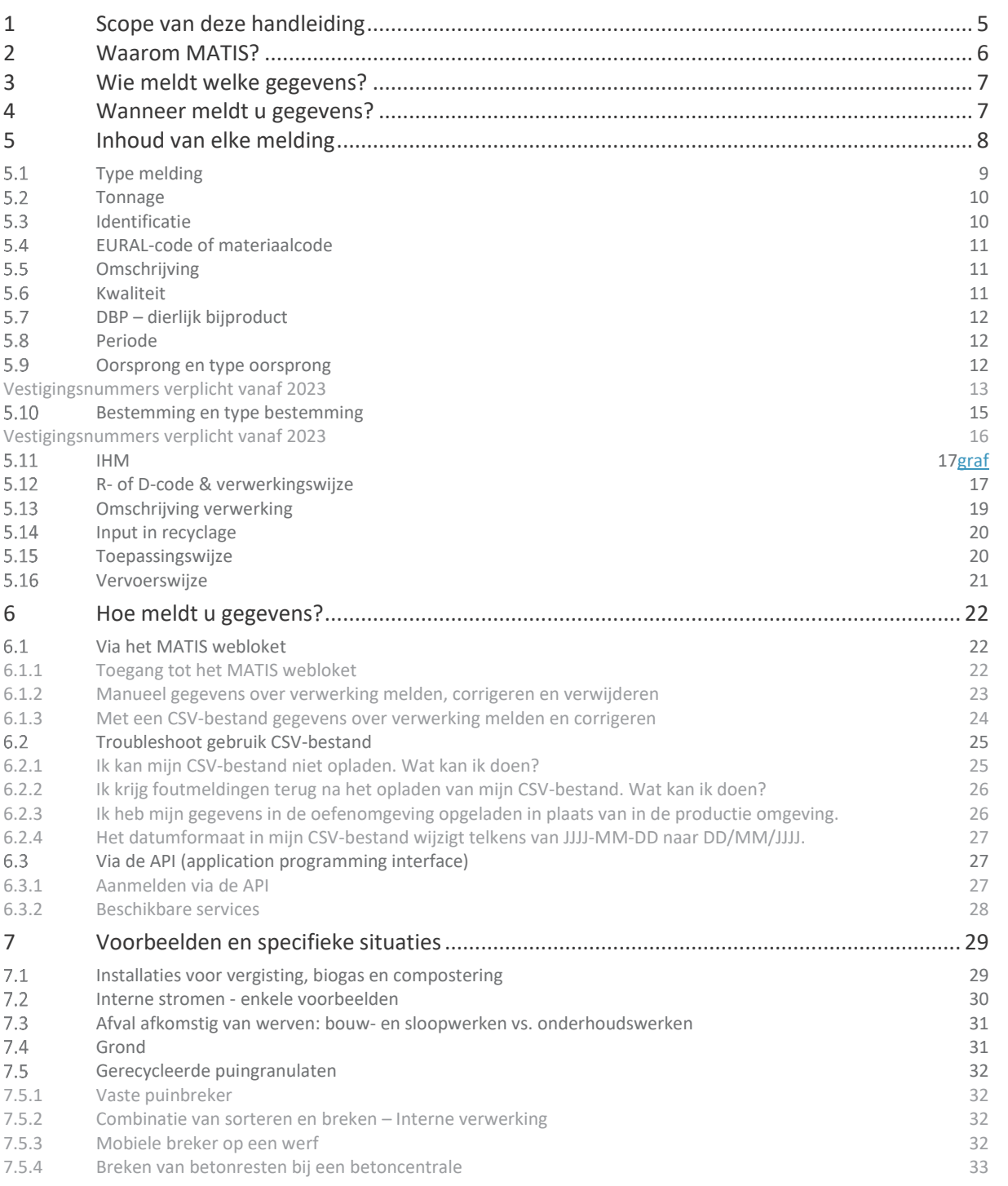

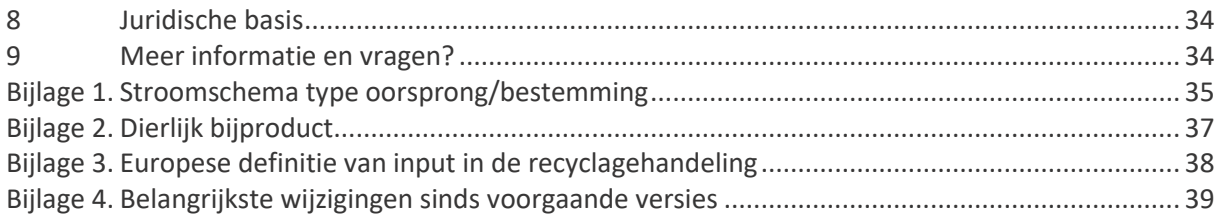

### <span id="page-4-0"></span>**1 SCOPE VAN DEZE HANDLEIDING**

Deze handleiding beschrijft hoe u de in- en uitgaande afval- en materiaalstromen voor uw vestigingen aangeeft in het MATIS-webloket op matis.ovam.be. MATIS is het "Materialen Informatie Systeem" van de Openbare Vlaamse Afvalstoffenmaatschappij (OVAM).

De handleiding is bedoeld voor alle **vestigingen met overslag en/of verwerking van afval**, zowel van private bedrijven als publieke instanties zoals afvalintercommunales.

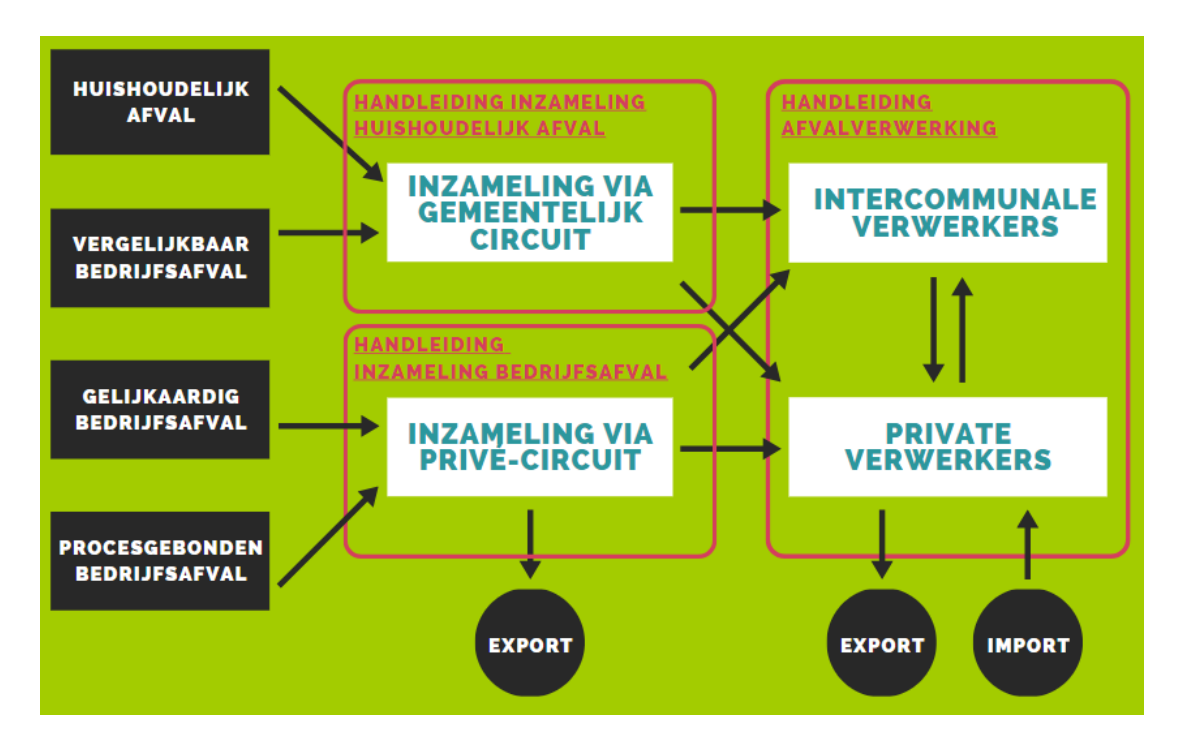

Vanaf jaar 2024 moet elke vestiging met een rubriek 2 in de omgevingsvergunning, i.e. vergund om afvalstoffen te verwerken en/of op te slaan, per kwartaal een aangifte doen in MATIS.

Voor 2022 & 2023 moet een selectie van de vestigingen in Vlaanderen een aangifte doen in MATIS. De OVAM publiceert op [ovam.vlaanderen.be/matis](https://ovam.vlaanderen.be/materialen-informatiesysteem) een lijst met vestigingen. Voor elk van uw vestigingen in deze lijst meldt u de inkomende en uitgaande stromen. In deze selectielijst staat ook per vestiging het startjaar waarvoor u de eerste keer meldt. Mogelijks zijn vestigingen met een recente vergunning rubriek 2 hierin nog niet opgenomen. Ook als uw vestiging een rubriek 2 heeft, maar nog niet in de lijst staat, moet u hiervoor aangifte doen vanaf 2024.

Voor de vestigingen op de lijst worden **alle inkomende afvalstoffen, alle uitgaande afvalstoffen en alle uitgaande materialen** gemeld. Bij deze materialen gaat het dan om grondstoffen zoals gedefinieerd in het VLAREMA: bijproducten of einde-afvalmaterialen, overeenkomstig artikel 36, 37 of 39 van het Materialendecreet. Bij de afvalstoffen gaat het zowel om de afvalstoffen van afvalverwerking als de eigen afvalstoffen, bv. van personeel of onderhoud van machines.

Inzamelaars van huishoudelijk afval en vergelijkbaar bedrijfsafval melden deze afvalinzameling ook in MATIS. U vindt alle info terug onder 'Melding als inzamelaar huishoudelijk afval' op [ovam.vlaanderen.be/matis.](https://ovam.vlaanderen.be/materialen-informatiesysteem)

Om het IMJV volledig te kunnen vervangen door MATIS, is ook de informatie over inzameling van bedrijfsafvalstoffen door het privé-circuit nodig. Een selectie van IHM's meldt hun inzameling van bedrijfsafval vanaf 2022. Deze OVAM-selectie vindt u terug op de MATIS-website. Vanaf begin 2024 melden alle IHM's per kwartaal hun afvalinzameling in het MATIS webloket. U vindt alle info terug onder 'Melding als inzamelaar bedrijfsafval (IHM)' op [ovam.vlaanderen.be/matis.](https://ovam.vlaanderen.be/materialen-informatiesysteem)

### <span id="page-5-0"></span>**2 WAAROM MATIS?**

Het "Materialen Informatie Systeem" – MATIS – verzamelt niet alleen informatie over de productie van afvalstoffen, maar traceert deze afvalstoffen ook doorheen het recyclageproces en brengt uiteindelijk ook hun toepassing in nieuwe producten in kaart.

Anno 2021 zamelde de OVAM data in over de productie van afvalstoffen, teruggewonnen materialen en grondstoffen. Dit gebeurde via de *Online Afvalstoffen Enquête* over inzameling via het gemeentelijk circuit, via het *Integraal Milieujaarverslag (IMJV)* over bedrijfsafvalstoffen, via het *Monitoringsysteem voor een Duurzaam Oppervlaktedelfstoffenbeleid (MDO)* over de productie en de inzet van gerecycleerde mineralen, via de *Aangifte van de milieuheffingen, tarieven en capaciteiten* over verbrande en gestorte hoeveelheden …

Deze data leveren om verschillende redenen niet meer wat de Vlaamse overheid nodig heeft om de circulaire transitie in Vlaanderen te ondersteunen en te monitoren. Met MATIS verzamelt de OVAM informatie over de afval- en materialenstromen binnen Vlaanderen voor verschillende doeleinden. De twee hoofddoeleinden zijn:

- De bestaande en nieuwe Europese **rapporteerverplichtingen** over afvalproductie en -verwerking;
- De nood aan digitale **afvaltracering** voor een efficiënte en effectieve handhaving in Vlaanderen.

Daarnaast zijn er nog drie andere belangrijke doeleinden voor MATIS:

- De **ondersteuning en monitoring** van het Vlaams beleid, zowel het afval- en materialenbeleid als de circulaire economie transitie, door onder andere marktproblemen opsporen;
- De **lasten verlagen** bij gemeenten, bedrijven en de Vlaamse overheid door de efficiëntie en de kwaliteit van de data-inzameling te verhogen. Enkel bedrijven actief in de afvalinzameling- en verwerking melden gegevens en dit zo veel mogelijk digitaal. De OVAM hanteert het "only once" principe: MATIS geeft invulling aan de nieuwe rapporteringen, vervangt verschillende bestaande bevragingen of schaft ze af.

– **Marktinformatie teruggeven aan bedrijven** met de nodige aandacht voor de vertrouwelijkheidsaspecten. Bedrijven en lokale besturen kunnen hun gegevens bevragen en zich benchmarken. Ze kunnen hun gegevens gebruiken om hun interne werking en circulariteit te verbeteren.

### <span id="page-6-0"></span>**3 WIE MELDT WELKE GEGEVENS?**

Vanaf jaar 2024 moet elke vestiging met een rubriek 2 in de omgevingsvergunning, i.e. vergund om afvalstoffen te verwerken en/of op te slaan, per kwartaal een aangifte doen in MATIS.

Vanaf startjaar 2020, 2021, 2022 of 2023 moet een selectie van de vestigingen in Vlaanderen een aangifte doen in MATIS. De OVAM publiceert o[p ovam.vlaanderen.be/matis](https://ovam.vlaanderen.be/materialen-informatiesysteem) een lijst met vestigingen. Voor elk van uw vestigingen in deze lijst meldt u de inkomende en uitgaande stromen. In deze selectielijst staat ook per vestiging het startjaar waarvoor u de eerste keer meldt. Mogelijks zijn vestigingen met een recente vergunning rubriek 2 hierin nog niet opgenomen. Ook als uw vestiging een rubriek 2 heeft, maar nog niet in de lijst staat, moet u hiervoor aangifte doen vanaf 2024.

In 2023 werd de selectie van verwerkers, die melden in MATIS, stelselmatig uitgebreid naar alle bedrijven met een Vlarem rubriek 2 in de omgevingsvergunning. Deze uitbreiding gebeurde gefaseerd, zodat de OVAM ondersteuning kan bieden bij vragen van de bedrijven. Bedrijven, die enkel bouw- en sloopafval verwerken, moesten nog niet melden over 2023.

Elke vestiging meldt alle inkomende en uitgaande afvalstoffen en alle uitgaande materiaalstromen. Ook bepaalde interne stromen worden gemeld (zie paragraaf [5.1](#page-8-0) [Type melding](#page-8-0) en paragraaf en [7.2](#page-29-0) [Interne](#page-29-0)  stromen - [enkele voorbeelden\)](#page-29-0).

### <span id="page-6-1"></span>**4 WANNEER MELDT U GEGEVENS?**

U meldt minstens **per kwartaal**. Jaartotalen zijn niet toegelaten. Meer gedetailleerde meldingen, zoals maandtotalen, dagtotalen of gegevens per transport, zijn ook steeds toegelaten.

U meldt:

- Ten laatste op 31 mei de gegevens over het 1<sup>e</sup> kwartaal;
- Ten laatste op 31 augustus de gegevens over het 2<sup>e</sup> kwartaal;
- Ten laatste op 30 november de gegevens over het 3<sup>e</sup> kwartaal;
- Ten laatste op 28 februari de gegevens over het 4<sup>e</sup> kwartaal.

### <span id="page-7-0"></span>**5 INHOUD VAN ELKE MELDING**

Hieronder volgt een overzicht van de inhoud van elke melding door een organisatie in het MATIS webloket. In het algemeen beschrijft één melding: het type melding, de hoeveelheid afval, een identificatie van de melding, een omschrijving van het afval, de periode, de oorsprong, de eerstvolgende bestemming, de verwerking en de vervoerswijze. Indien van toepassing wordt ook de inzamelaar, afvalstoffenhandelaar of -makelaar (IHM) gevraagd.

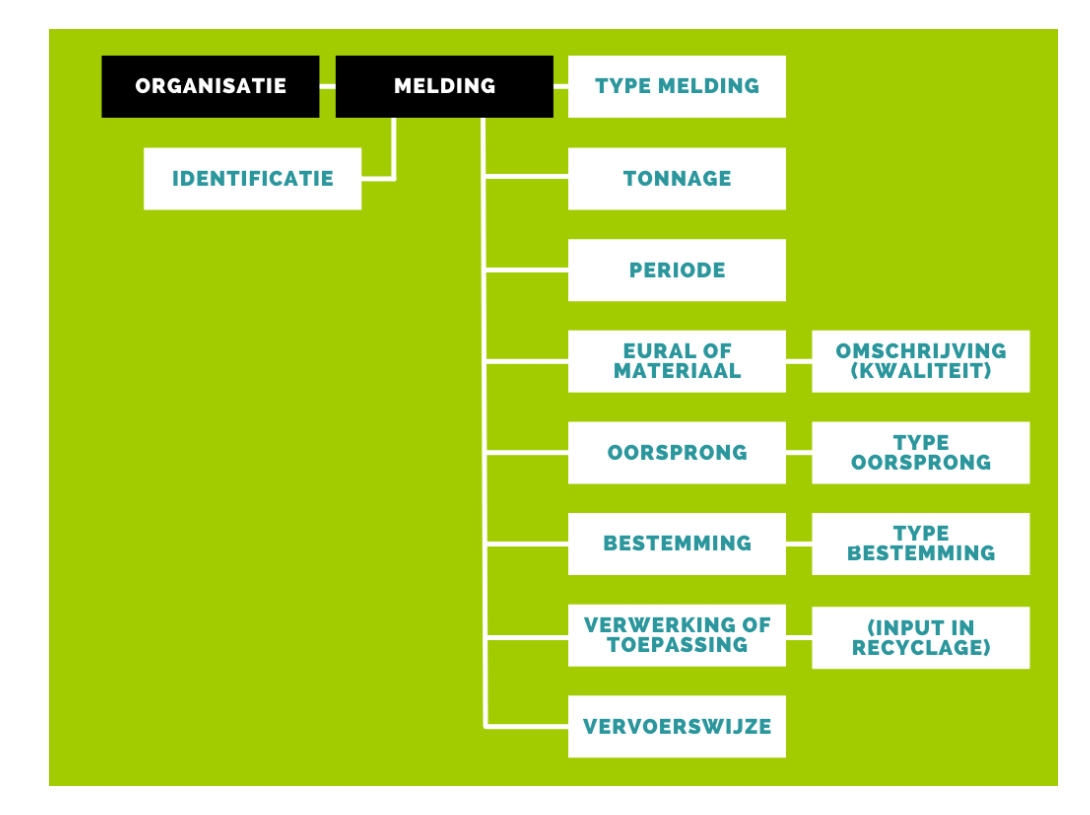

#### <span id="page-8-0"></span> $5.1$ TYPE MELDING

Er zijn 3 verschillende types melding in MATIS mogelijk: inkomende stromen (IN), uitgaande stromen (UIT) en interne stromen (INTERN).

**Inkomende stromen** (IN): betreffen de gegevens van het register van verwerkte afvalstromen (zie Vlarema art. 7.2.1.4). De oorsprong is de locatie waar het afval vandaan komt, bv. de Belgische vestiging van uw klant. De bestemming voor een 'IN'-melding is uw eigen vestiging waar het afval toekomt.

**Uitgaande stromen** (UIT): betreffen de gegevens van het register van geproduceerde afvalstromen (Vlarema art 7.2.1.1) en het register van geproduceerde grondstoffen (Vlarema art. 7.2.2.2). Bij de afvalstoffen gaat het zowel om de afvalstoffen van afvalverwerking als de eigen afvalstoffen, bv. van personeel of onderhoud van machines. De oorsprong is voor een 'UIT'-melding uw eigen vestiging waar het afval vertrekt. De bestemming voor een 'UIT'-melding is de plaats waar het afval naartoe gaat, bv. de Belgische vestiging van de ontvanger.

Er is dus geen koppeling nodig tussen de oorsprong van uw inkomende stromen en de bestemming van uw uitgaande stromen. Als u bijvoorbeeld restafval ontvangt van locatie A en B voor op- en overslag, en u voert restafval af naar locatie X en Y, dan heeft u 4 meldingen.

- Type melding IN met oorsprong A, verwerkingswijze op- en overslag en bestemming de eigen vestiging;
- Type melding IN met oorsprong B, verwerkingswijze op- en overslag en bestemming de eigen vestiging;
- Type melding UIT met oorsprong het eigen vestiging en bestemming X;
- Type melding UIT met oorsprong het eigen vestiging en bestemming Y.

De koppeling tussen A en X, B en X, A en Y, B en Y moet u niet maken:

**Interne stromen** (INTERN): betreffen de gegevens van afvalstromen die op de vestiging zelf werden geproduceerd en nadien verwerkt zijn door ze te verbranden, te storten of als input in een recyclagehandeling op dezelfde vestiging. Dit is het equivalent van wat bij de afvalmelding in het IMJV benoemd werd als "verwerking binnen het bedrijf". Deze stromen maken ook deel uit van het register van verwerkte afvalstromen (zie Vlarema art. 7.2.1.4).

Er zijn 2 situaties waar het type 'interne stromen' van toepassing is:

- Bedrijven waarvan **afvalverwerking niet de hoofdactiviteit** is, maar die wel een rubriek 2-vergunning (voor afvalverwerking) hebben en die **eigen afvalstoffen verwerken** in die rubriek 2-installatie. Voorbeeld: eigen houtafval dat ter plaatse op de vestiging verbrand wordt. Deze hoeveelheid houtafval wordt dan gemeld met type melding 'INTERN' en verwerkingswijze 'verbranden met energierecuperatie'.
- Bij bedrijven met hoofdactiviteit afvalverwerking die beschikken over meer dan 1 vergunde verwerking waar een afvalstroom van het ene type verwerking naar een ander type verwerking (ofwel verbranding ofwel storten ofwel input in de recyclagehandeling) op dezelfde vestiging gaat. De input in de recyclagehandeling is het rekenpunt voor de berekening van de gerecycleerde hoeveelheid volgens de Europese regelgeving. In [Bijlage 3](#page-37-0) is een overzicht opgenomen van dit recyclagepunt per afvaltype zoals het bepaald werd in het Europese uitvoeringsbesluit 2019/1004.

Voorbeeld: één vestiging waar er zowel een verbrandingsoven als een stortplaats is en de bodemassen van de verbrandingsoven worden gestort op de stortplaats. Deze hoeveelheid bodemassen wordt dan gemeld met type melding 'INTERN' en verwerkingswijze 'storten'.

Een ander voorbeeld: een vestiging waar afvalstoffen eerst gesorteerd worden of een andere voorbehandeling krijgen, waarna het uitgesorteerd afval als input in de recyclagehandeling gebruikt wordt op dezelfde vestiging. Deze uitgesorteerde hoeveelheid wordt dan gemeld met type melding 'INTERN' en verwerkingswijze 'recyclage'.

In paragraaf [7.2](#page-29-0) Interne stromen: enkele voorbeelden vindt u meer toelichting hierover.

#### <span id="page-9-0"></span> $5.2$ TONNAGE

U bent verplicht om voor elke melding een **gewicht** op te geven in **ton**. Het gewicht heeft steeds betrekking op de inkomende of uitgaande stromen tijdens de vermelde periode.

U kan het gewicht melden maximaal 6 cijfers (0,000001 ton) na de komma.

#### <span id="page-9-1"></span> $5.3$ IDENTIFICATIE

U bent verplicht om voor elke melding een **unieke identificatie** mee te geven. Met elke melding bedoelen we elke record of rij in het datasjabloon. Deze alfanumerieke code (combinatie van letters en numerieke karakters) mag u zelf kiezen maar moet uniek zijn per melding en per periode. Het is mogelijk dat een andere onderneming dezelfde identificatie gebruikt.

Een unieke identificatie maakt eenduidige foutmelding mogelijk wanneer meldingen niet opgeladen kunnen worden. Een unieke identificatie maakt ook een eenduidige correctie van een melding mogelijk. **Opgelet! U dient dus voor elke periode andere identificaties te gebruiken om te voorkomen dat uw bestaande meldingen overschrijft.**

Voorbeelden zijn:

- jaar-maand-nummer (bv. 2020-03-000001, 2020-03-000002 ...)
- technische sleutel zoals een UUID (bv. 609edc7a-b87c-11eb-8529-0242ac130003)

#### <span id="page-10-0"></span> $5.4$ EURAL-CODE OF MATERIAALCODE

U bent verplicht om ofwel de **EURAL-code** (voor afvalstoffen) ofwel de **materiaalcode** (voor grondstoffen) mee te geven in uw melding:

- De EURAL-code bestaat uit 6 cijfers. Indien de EURAL-code in de database van de melder staat opgeslagen als een 5-cijferige code, wordt gevraagd een voorloopnul toe te voegen (bv. 020103). Het is mogelijk om EURAL-codes met óf zonder spaties, sterretjes of puntjes op te laden (bv. 01 03 04\*).
- De materiaalcode is van het type M00.00, dus een M gevolgd door 4 cijfers, gescheiden door een punt na het tweede cijfer.

De lijst met mogelijke EURAL-codes vindt u in Bijlage 2 van de Europese Afvalstoffenlijst - EURAL Handleiding op de OVAM-website: [ovam.vlaanderen.be/eural-handleiding-en-eural-wizard.](https://ovam.vlaanderen.be/eural-handleiding-en-eural-wizard)

De lijst met materiaalcodes vindt u ook op OVAM-website: [ovam.vlaanderen.be/grondstofverklaringen](https://ovam.vlaanderen.be/grondstofverklaringen-wanneer-en-hoe-)[wanneer-en-hoe.](https://ovam.vlaanderen.be/grondstofverklaringen-wanneer-en-hoe-) Daarnaast kunnen ook de volgende materiaalcodes gebruikt worden:

- M08.01 grondstoffen uit de voedingsindustrie voor rechtstreeks gebruik als diervoeding: de afnemer (veehouder), gebruikt de reststroom als voeder voor zijn dieren, al dan niet tegen een vergoeding. Indien nog een bewerking nodig is bij een verwerker om er diervoeding van te maken (zoals ontpakken, snijden, mengen, verhitten …) moet een EURAL-code gebruikt worden (met verwerkingswijze 'recyclage').
- M08.02 grondstoffen uit de voedingsindustrie voor de biochemie: voor gebruik in cosmetica, farmaceutica, bio-plastics, etherische oliën … Niet voor gebruik in de voedingsketen.
- M08.03 voedingsmiddelen die geschonken worden voor humane consumptie: schenkingen voor menselijke consumptie aan bijvoorbeeld (sociale) organisaties, bijvoorbeeld producten die bijna de houdbaarheidsdatum overschrijden.

#### <span id="page-10-1"></span> $5.5$ OMSCHRIJVING

U bent verplicht om, bovenop de EURAL- of materiaalcode, een **beschrijving** te geven van de afvalstof of het materiaal. Dit is vergelijkbaar met de bevraging in het IMJV.

#### <span id="page-10-2"></span> $5.6$ KWALITEIT

Dit optioneel veld dient om een beschrijving te geven in functie van de kwaliteit van het materiaal voor verdere verwerking. Op basis van voortschrijdend inzicht is het mogelijk dat de OVAM hier op termijn concretere richtlijnen kan geven over de informatie die hier nodig is. Gelieve hier informatie op te nemen over de kwaliteit van het materiaal, die voor u of uw partners relevant is.

Enkele voorbeelden: papier karton verhouding 70/30, gemengd schroot, zuiver koperschroot ...

Als deze informatie opgenomen is bij de omschrijving (zie paragraaf [5.5\)](#page-10-1) is het niet nodig dezelfde info opnieuw te vermelden.

#### <span id="page-11-0"></span>5.7 DBP – DIERLIJK BIJPRODUCT

Als u een dierlijk bijproduct meldt, kan u één van de mogelijke waarden i[n Bijlage 2Bijlage 2](#page-36-0) meegeven in het veld **DBP**. Anders laat u dit veld leeg.

#### <span id="page-11-1"></span>5.8 PERIODE

U bent verplicht om voor elke melding een **periode** op te geven. Dit betreft de periode (jaar, kwartaal, maand of dag) waarbinnen het afval aankomt of vertrekt op de vestiging (moment van weging).

Vanaf de afvalverwerking in 2023 meldt u minstens kwartaaltotalen. Jaartotalen zijn niet meer toegelaten. Ook na 2022 blijft u gegevens melden per kwartaal. Meer gedetailleerde meldingen, zoals maandtotalen, dagtotalen of de datum van een individueel transport, zijn ook steeds mogelijk.

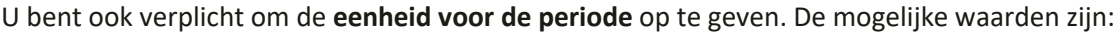

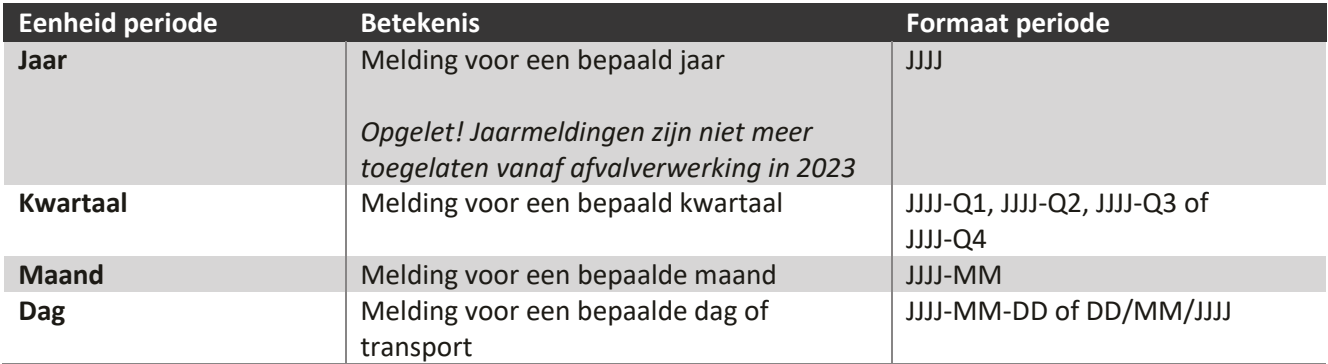

#### <span id="page-11-2"></span>5.9 OORSPRONG EN TYPE OORSPRONG

U bent verplicht om voor elke melding de **Oorsprong** en het **Type oorsprong** op te geven.

De 'oorsprong' gaat over de locatie waar het afval vandaan komt. Het gaat steeds om de laatste locatie waar het afval geweest is voor het op uw vestiging toekwam.

Er zijn verschillende types oorsprong mogelijk en afhankelijk daarvan, zijn bepaalde gegevens verplicht. Bij de informatie over de oorsprong wordt daarom ook een 'type oorsprong' gevraagd. De mogelijke types oorsprong zijn: Belgische vestiging, buitenlandse vestiging, trader, inzamelronde, werf of geen onderneming. Het stroomschema i[n Bijlage 1](#page-34-0) maakt u wegwijs in de verschillende types.

De oorsprong van een inkomende stroom (type melding IN) is de locatie van uw klant of partner waar de stroom vandaan komt. De oorsprong voor een uitgaande stroom, die uw vestiging dus verlaat (type melding UIT), is steeds uw eigen vestiging met als type oorsprong 'Belgische vestiging'.

- **Belgische vestiging**: als de oorsprong een Belgische vestiging is, geeft u daarvan vanaf 2023 minstens het vestigingsnummer. Naam, adres en BTW-nummer kunnen dan ingevuld worden, maar zijn niet verplicht.
	- Als het een uitgaande stroom is, geeft u uw eigen vestigingsnummer als oorsprong.
	- Voor een inkomende stroom (1-op-1 transport) is de oorsprong de plaats waar het transport vertrokken is. Dit is meestal de 'afvalstoffenproducent' in het afvalregister. Dan wordt een vestigingsnummer doorgegeven.

Voor een stroom die intern verwerkt wordt, zijn oorsprong en bestemming hetzelfde en wordt telkens het eigen vestigingsnummer opgenomen.

#### <span id="page-12-0"></span>**Vestigingsnummers verplicht vanaf 2023**

Het **vestigingsnummer** van de Belgische oorsprong/ bestemming is een **verplicht** veld van zodra VLAREMA 9 van kracht is. De OVAM verwacht dit in de loop van 2023.

Als u klant/leverancier ondanks de verplichting in VLAREMA zijn vestigingsnummer niet doorgeeft, kan u het BTW-nummer van de onderneming gebruiken, gecombineerd met de naam en het adres van de vestigingseenheid. Als alternatief voor het BTW-nummer laten we bij Belgische vestigingen ook het ondernemingsnummer toe.

- **Buitenlandse vestiging**: Als de oorsprong een vestiging in het buitenland is, worden naam en adres doorgegeven en het BTW-nummer. Voor vestigingen buiten de Europese Unie, is het BTW-nummer optioneel.
- **Trader**: Als u van een Belgische of buitenlandse trader (handelaar of makelaar van afvalstoffen) een afvalstof ontvangt en de werkelijke oorsprong niet kent, geeft u minstens het BTW-nummer van de trader. Als de trader voorkomt in het [Register van de geregistreerde en geschorste inzamelaars,](https://services.ovam.be/registratie/pages/publicOrganisatieList.xhtml;jsessionid=5840A957DEEBFDD91B6EC4FF98BA5A2B?dossierType=IHM_AFVAL&showGeschorste=true)  [afvalstoffenhandelaars of -makelaars,](https://services.ovam.be/registratie/pages/publicOrganisatieList.xhtml;jsessionid=5840A957DEEBFDD91B6EC4FF98BA5A2B?dossierType=IHM_AFVAL&showGeschorste=true) is het niet nodig naam en adres van de trader in te vullen. Bij traders die niet opgenomen zijn in dit register, moeten naam en adres van de trader wel ingevuld worden. Wanneer u de werkelijke oorsprong kent, geeft u deze locatie op en gebruikt u een ander type oorsprong, niet het type 'trader'.
- **Inzamelronde**: Voor een inzamelronde is de oorsprong de IHM die de inzamelronde organiseerde. Dan wordt het BTW-nummer van de IHM doorgegeven. U kan een IHM enkel identificeren met een BTWnummer dat is opgenomen in he[t Register van de geregistreerde en geschorste inzamelaars,](https://services.ovam.be/registratie/pages/publicOrganisatieList.xhtml;jsessionid=5840A957DEEBFDD91B6EC4FF98BA5A2B?dossierType=IHM_AFVAL&showGeschorste=true)  [afvalstoffenhandelaars of -makelaars.](https://services.ovam.be/registratie/pages/publicOrganisatieList.xhtml;jsessionid=5840A957DEEBFDD91B6EC4FF98BA5A2B?dossierType=IHM_AFVAL&showGeschorste=true)

De inzamelronde is in de eerste plaats bedoeld voor inzamelrondes bij bedrijven, waarbij bv. rolcontainers leeg gemaakt worden bij verschillende bedrijven en die samen aangebracht worden bij een verwerker. Bv. inzamelronde van bedrijfsrestafval dat bij een verbrandingsoven binnenkomt. Het oorsprong type 'inzamelronde' geldt ook bij inzamelrondes van huishoudelijk afval, bv. huis-aan-huis, bij ondergrondse sorteerstraten, via mobiele of pop-up recyclageparken, of brengpunten waarvoor er geen vestigingsnummer is.

– **Werf**: Voor afvalstoffen die van een werf komen, wordt het adres van de werf doorgegeven en het BTWnummer en de naam van de klant/opdrachtgever (bv. de aannemer of de bouwheer). Voor een werf is het mogelijk dat er nog geen huisnummer of straatnaam is. Geef dan als huisnummer of straatnaam de waarde 'nvt' of 'zn', en gebruik dan de 'adresuitbreiding' voor verduidelijking.

In uitzonderlijke gevallen hebben locaties waar afval ontstaat geen vestigingsnummer. Bijvoorbeeld afval ontstaan op **kaaien**, afval opgehaald door het **parket** (bv. drugslabo's) en afval op locaties waar **geen activiteit** van een bedrijf plaatsvindt (bv. transformatoren). Voor deze locaties moet door de opdrachtgever ook geen vestigingsnummer worden aangevraagd. Het gaat over tijdelijke locaties waar afval ontstaat. Dit is vergelijkbaar met een werf, waarbij het adres van de locatie wordt doorgegeven en het BTW-nummer en de naam van de klant/opdrachtgever.

Paragraaf [7.3](#page-30-0) verduidelijkt welke adresgegevens u moet opgeven. Dit is verschillende voor bouw- en sloopwerken en voor onderhoudswerken.

– **Geen onderneming**: Als de oorsprong een producent zonder BTW-nummer of ondernemingsnummer is, worden naam en adres doorgegeven (verplichte velden).

Voorbeeld: Een feitelijke vereniging zoals een caritatieve organisatie die een eetfestijn organiseert of éénmalig een afvalinzamelactie doet. Deze organisaties zijn niet steeds georganiseerd als vzw en hebben dan ook niet steeds een ondernemingsnummer. Organisaties met een ondernemingsnummer (bv. vzw van een turnkring) vallen onder het oorsprong type 'Belgische vestiging'.

Ook de gegevens van particulieren kunnen met type bestemming 'Geen onderneming' opgenomen worden, als u naam en adres per particulier wenst op te geven.

– **Particulier:** Als u het afval ontvangt van particulieren of burgers, niet van bedrijven, dan is **enkel de postcode verplicht vanaf 2024**. Andere informatie (naam en overige adresvelden) worden niet opgeslagen. U kan dus sommeren voor alle particuliere klanten samen per postcode. Voorafgaand 2024 bent u niet verplicht om een postcode mee te geven.

Het **adres** bestaat uit aparte velden voor straat, huisnummer en busnummer, adresuitbreiding (bv. industriezone of beschrijving van locatie van een werf), postcode, gemeente en land.

Indien u het **vestigingsnummer** of het **BTW-nummer** niet kent, kan u het

- Opvragen bij het bedrijf zelf;
- Opzoeken in d[e Kruispuntbank voor Ondernemingen;](https://kbopub.economie.fgov.be/kbopub/zoeknaamfonetischform.html)
- Opzoeken in het [Register van de geregistreerde en geschorste inzamelaars, afvalstoffenhandelaars of](https://services.ovam.be/registratie/pages/publicOrganisatieList.xhtml;jsessionid=5840A957DEEBFDD91B6EC4FF98BA5A2B?dossierType=IHM_AFVAL&showGeschorste=true)  [makelaars](https://services.ovam.be/registratie/pages/publicOrganisatieList.xhtml;jsessionid=5840A957DEEBFDD91B6EC4FF98BA5A2B?dossierType=IHM_AFVAL&showGeschorste=true) (enkel BTW-nummers van traders/IHM)

De OVAM biedt momenteel ondersteuning bij de identificatie aan de hand van de vestigingsnummers. U kan bij de OVAM een lijst opvragen met de koppeling tussen CBB-nummer, OVAM-nummer/volgnummer en vestigingsnummer via het [MATIS contactformulier.](https://eur04.safelinks.protection.outlook.com/?url=https%3A%2F%2Fapp.keysurvey.com%2Ff%2F41595631%2Fa38c%2F&data=04%7C01%7Cchristel.simoen%40ovam.be%7C142167e4f11144bf709608d99fb59093%7Cfce70dadc0314cf8a6fced5dc11e9d17%7C0%7C0%7C637716424428807174%7CUnknown%7CTWFpbGZsb3d8eyJWIjoiMC4wLjAwMDAiLCJQIjoiV2luMzIiLCJBTiI6Ik1haWwiLCJXVCI6Mn0%3D%7C1000&sdata=wM9Dl4ukD08C5sf%2FfhBisvDCLGv7H3iyHwCVBmw%2BK08%3D&reserved=0)

Een Belgisch BTW-nummer bestaat uit de landcode 'BE' met daarachter een nul en nog 9 cijfers (10 cijfers in totaal). Deze 10 cijfers zonder "BE" ervoor vormen het ondernemingsnummer. U mag streepjes, spaties of puntjes gebruiken in MATIS, maar het mag ook zonder. Bv. BE0123456789 of BE-0123.456.789. Binnen de EU beginnen BTW-nummers steeds met 2 letters (de landcode) en afhankelijk van het land een bepaald aantal cijfers. Buiten de EU zijn hierover geen internationale afspraken.

### <span id="page-14-0"></span>BESTEMMING EN TYPE BESTEMMING

Bij de 'bestemming' wordt informatie gegeven over de **eerstvolgende bestemmingslocatie** waar het afval of materiaal naartoe gaat. Dit is meestal de bestemming op het identificatieformulier. Ook voor de bestemming zijn verschillende types mogelijk: Belgische vestiging, buitenlandse vestiging, trader. Voor grondstoffen (meldingen met een materiaalcode) zijn daarnaast nog de volgende types bestemming mogelijk: werf, geen onderneming, dispers gebruik. Het stroomschema i[n Bijlage 1](#page-34-0) maakt u wegwijs in de verschillende types.

De bestemming voor een inkomende stroom (type melding IN) is uw eigen vestiging met als type bestemming 'Belgische vestiging'. De bestemming voor een uitgaande stroom, die uw vestiging dus verlaat (type melding UIT), is de locatie van uw klant of partner waar de stroom naartoe gaat.

- **Belgische vestiging**: als de bestemming een Belgische vestiging is, geeft u vanaf 2023 daarvan minstens het vestigingsnummer. Naam, adres en BTW-nummer kunnen ingevuld worden, maar zijn niet verplicht.
	- Als het een inkomende stroom is, geeft u hier het eigen vestigingsnummer.
	- Voor een uitgaande stroom (1-op-1 transport) is de bestemming de eerstvolgende bestemming waar het transport naar toe is gegaan. Dan wordt een vestigingsnummer doorgegeven.
	- Voor een interne stroom zijn oorsprong en bestemming hetzelfde en wordt telkens het eigen vestigingsnummer opgenomen.

#### <span id="page-15-0"></span>**Vestigingsnummers verplicht vanaf 2023**

Het **vestigingsnummer** van de Belgische oorsprong/ bestemming is een **verplicht** veld van zodra VLAREMA 9 van kracht is. De OVAM verwacht in de loop van 2023.

Als u klant/leverancier ondanks de verplichting in VLAREMA zijn vestigingsnummer niet doorgeeft, kan u het BTW-nummer van de onderneming gebruiken, gecombineerd met de naam en het adres van de vestigingseenheid. Als alternatief voor het BTW-nummer laten we bij Belgische vestigingen ook het ondernemingsnummer toe.

- **Buitenlandse vestiging**: Als de eerstvolgende bestemming in het buitenland gelegen is, worden naam en adres doorgegeven en het BTW-nummer. Voor vestigingen buiten de Europese Unie is het BTW-nummer optioneel.
- **Trader**: Als een Belgische of buitenlandse trader (handelaar of makelaar van afvalstoffen) de afvalstof ophaalt en de werkelijke bestemming is niet gekend, wordt minstens het BTW-nummer van de trader doorgegeven. De trader moet voorkomen in het [Register van de geregistreerde en geschorste inzamelaars,](https://services.ovam.be/registratie/pages/publicOrganisatieList.xhtml;jsessionid=5840A957DEEBFDD91B6EC4FF98BA5A2B?dossierType=IHM_AFVAL&showGeschorste=true)  [afvalstoffenhandelaars of -makelaars.](https://services.ovam.be/registratie/pages/publicOrganisatieList.xhtml;jsessionid=5840A957DEEBFDD91B6EC4FF98BA5A2B?dossierType=IHM_AFVAL&showGeschorste=true) Wanneer u de werkelijke bestemming kent, geeft u deze locatie op en gebruikt u een ander type bestemming.
- **Werf**: Enkel bij de afvoer van grondstoffen (melding met een materiaalcode) is het mogelijk dat de bestemming een werf is. Dan wordt het adres van de werf doorgegeven en het BTW-nummer en de naam van de klant/opdrachtgever van de werken (bv. de aannemer of de bouwheer). Voor een werf is het mogelijk dat er nog geen huisnummer of straatnaam is. Geef dan als huisnummer of straatnaam de waarde 'nvt' of 'zn', en gebruik dan de 'adresuitbreiding' voor verduidelijking.

Sommige afvalstoffen vertrekken vanuit Vlaanderen naar een werf in Brussel of Wallonië en krijgen pas grondstofstatuut bij gebruik in een vergund bouwwerk. Daarom kan u ook voor specifieke afvalstoffen als bestemming ook een werf opgeven, als de bestemming in Wallonië of Brussel ligt. Dit is enkel mogelijk voor afvalstoffen met een EURAL-code startend met: 17 05 (grond, stenen en baggerspecie), 19 01 (afval van verbranding of pyrolyse van afval) en 10 (afval van thermische processen).

- **Dispers gebruik**: Enkel bij de afvoer van grondstoffen (melding met een materiaalcode) is het mogelijk dat die dispers toegepast worden. Zie ook paragraa[f 5.15](#page-19-1) Toepassingswijze. In dat geval vertrekt het afval naar meerdere locaties of bijvoorbeeld naar verschillende particulieren, maar niet naar een werf. Bij dispers gebruik is het niet verplicht om een adres, vestigingsnummer of BTW-nummer door te geven.
- **Geen onderneming**: Enkel bij de afvoer van grondstoffen (melding met een materiaalcode) is het mogelijk dat de bestemming een bedrijf zonder BTW-nummer is. Dan worden naam en adres doorgegeven. Dit gaat over organisaties zonder ondernemingsnummer (en BTW-nummer).

Voorbeeld: Een feitelijke vereniging zoals een caritatieve organisatie die een eetfestijn organiseert of éénmalig een afvalinzamelactie doet. Deze organisaties zijn niet steeds georganiseerd als vzw en hebben dan ook niet steeds een ondernemingsnummer. Organisaties zonder BTW-nummer maar met een ondernemingsnummer (bv. vzw van een turnkring) vallen onder het bestemmingstype 'Belgische vestiging'.

Ook de gegevens van particulieren kunnen met type bestemming 'Geen onderneming' opgenomen worden, als u naam en adres per particulier wenst op te geven.

– **Particulier**: Als een grondstof (bijvoorbeeld compost) afgevoerd wordt naar particulieren of burgers, dan is geen naam of adres nodig. U kan dus sommeren voor alle particuliere klanten samen.

### <span id="page-16-0"></span>5.11 IHM

Indien van toepassing geeft u de **inzamelaar, afvalstoffenhandelaar of -makelaar (IHM)** op die betrokken is bij het afvaltransport. Als er geen tussenkomst is van een IHM'er, kan u dit veld leeglaten.

Als het type oorsprong 'inzamelronde' is, wordt als oorsprong ook het BTW-nummer van de IHM opgegeven.

U identificeert de Belgische IHM aan de hand van een Belgisch BTW-nummer. Een buitenlandse IHM identificeert u met het buitenlands BTW-nummer. Indien u het BTW-nummer van de IHM niet kent, kan u dit opvragen bij uw IHM, opzoeken in d[e Kruispuntbank voor Ondernemingen](https://kbopub.economie.fgov.be/kbopub/zoeknaamfonetischform.html) of het [Register van de](https://services.ovam.be/registratie/pages/publicOrganisatieList.xhtml;jsessionid=5840A957DEEBFDD91B6EC4FF98BA5A2B?dossierType=IHM_AFVAL&showGeschorste=true)  [geregistreerde en geschorste inzamelaars, afvalstoffenhandelaars of -makelaars.](https://services.ovam.be/registratie/pages/publicOrganisatieList.xhtml;jsessionid=5840A957DEEBFDD91B6EC4FF98BA5A2B?dossierType=IHM_AFVAL&showGeschorste=true)

### <span id="page-16-1"></span>5.12 R- OF D-CODE & VERWERKINGSWIJZE

Voor afvalstoffen (meldingen met een EURAL-code) wordt de **verwerkingswijze** bevraagd. Er wordt ook naar de **R- of D- code** gevraagd. Deze twee indelingen zijn vaak een aanvulling op elkaar.

**Deze velden zijn verplicht vanaf 2024 bij elke type melding.** Volgens het VLAREMA bent u verplicht om een verwerkingswijze en R- of D- code in te vullen in uw afvalstoffenregister.

Voorafgaand 2024 is de verwerking enkel verplicht in te vullen voor:

- **Inkomende afvalstromen**: het gaat dan om de verwerking die op uw bedrijf gebeurt. Ook inkomende stromen die van een andere vestiging komen van dezelfde onderneming worden apart gemeld met R- of D-code en verwerkingswijze.
- **Interne afvalstromen**. Bij interne stromen geeft u de verwerking door die u er zelf op toepast. Bijvoorbeeld bij de melding van eigen chemisch afval, dat op dezelfde vestiging verbrand wordt met energierecuperatie, wordt R1 opgegeven.
- **Uitgaande afvalstromen met een bestemming buiten Vlaanderen**. Hier geeft u de verwerkingswijze op die de ontvanger van de afvalstoffen erop toepast.

Vanaf 2024 bent u verplicht om ook een verwerkingswijze en R/D-code in te vullen voor uitgaande stromen met een bestemming binnen Vlaanderen. Hier geeft u de verwerkingswijze op die de ontvanger van de afvalstoffen erop toepast.

U geeft u steeds de hoofdhandeling op, dus slechts één R- of D-code en verwerkingswijze. Een lijst met de Ren D-codes vindt u hier[: ovam.vlaanderen.be/r-d-codes.](https://ovam.vlaanderen.be/r-d-codes)

De mogelijke verwerkingswijzen zijn:

- op- en overslag
- sorteren
- drogen-scheiden
- andere voorbehandeling
- recyclage
- composteren/vergisten
- hergebruik
- verbranden met energierecuperatie
- andere afvalverbranding
- storten

**Op- en overslag** is de tijdelijke opslag en overslag van afvalstoffen zonder wijziging van aard en samenstelling in afwachting van de afvoer naar een vergunde verwerkingsinstallatie.

**Sorteren** is een specifieke voorbehandelingswijze waarbij door een mechanische handeling een afvalstof in verschillend andere fracties wordt opgedeeld, met het oog op een gemakkelijkere of hoogwaardigere verdere behandeling.

**Drogen-scheiden** is een specifieke voorbehandelingswijze om op mechanische en biologische wijze (MBS) een afvalstof in verschillende andere fracties op te delen met het oog op een gemakkelijkere of hoogwaardigere verdere behandeling.

**Andere voorbehandeling** bevat voorbehandelingswijzen die niet onder de noemer 'sorteren' of 'drogenscheiden' vallen. Voorbehandelingswijzen zijn behandelingen waarbij het afval in aard en samenstelling gewijzigd wordt, maar waarbij het eindproduct van de behandeling nog steeds een afvalstof is. Onder 'andere voorbehandeling' wordt onder meer begrepen:

- Biologische voorbehandeling (o.a. aerobe stabilisatie ...)
- Fysische of fysisch-chemische behandeling:
	- Fysisch-chemische voorbehandeling (o.a. calcineren, neutraliseren, drogen, verharden ...)
	- Mechanische voorbehandeling (o.a. shredderen, herverpakken ...)
- Gecombineerde voorbehandelingswijzen (o.a. scheiden/vergisten, trockenstabilaat ...

De verwerkingswijze **recyclage** mag enkel gebruikt worden voor de input in de recyclagehandeling zoals gedefinieerd door Europa i[n Bijlage 3.](#page-37-0) Recycleren is grondstoffen terugwinnen uit afvalstoffen en ze inzetten in een productieproces, als gehele of gedeeltelijke vervanging van primaire grondstoffen.

**Composteren** is de aerobe verwerking en **vergisten** is de anaerobe verwerking van organisch-biologisch bedrijfsafval, gft, maaisel en/of groenafval met als eindproduct compost, digestaat of gedroogd digestaat, en dit in een vergunde composterings- of vergistingsinstallatie. Een combinatie van vergisting met nacompostering is ook mogelijk.

**Hergebruik** is het opnieuw aanwenden van producten en materialen in het afvalstadium voor hetzelfde doel of voor een soortgelijk doel als waarvoor ze oorspronkelijk bestemd waren. Belangrijk bij hergebruik is dat de volledige afvalstof (het volledige product of het volledige materiaal dat afval geworden is) rechtstreeks opnieuw als product aangewend kan worden, eventueel na reparatie, voor hetzelfde doel.

Afvalstoffen die verbrand worden in installaties die gebouwd werden met als doel om energie en/of materialen te produceren, worden ingedeeld als **verbranding met energierecuperatie**.

Afvalstoffen die verbrand worden in installaties die gebouwd werden met als doel om afvalstoffen te verwijderen, worden ingedeeld als **andere afvalverbranding**.

Onder **storten** vallen onder meer de volgende activiteiten:

- Gecontroleerd storten
- Lozen
- Ongecontroleerd storten, dumpen
- Ongecontroleerd verspreiden in de natuur, sluikstort en zwerfvuil
- <span id="page-18-0"></span>– Permanente opslag

### 5.13 OMSCHRIJVING VERWERKING

Dit is een vrijblijvend tekstveld om verdere duiding te geven bij de verwerkingswijze of om aan te geven dat een combinatie van verwerkingswijzen toegepast wordt (bv. 'sorteren, verhakselen en zeven').

### <span id="page-19-0"></span>5.14 INPUT IN RECYCLAGE

Dit veld is enkel van toepassing voor bedrijven met input in de recyclagehandeling, die de laatste schakel zijn in de afvalverwerking. Dit is een vrij tekstveld.

**Composterings- en vergistingsinstallaties** vermelden in het veld de tekst 'Residu' voor afvalstromen die niet meegerekend kunnen worden als gerecycleerd materiaal. Het gaat dan bijvoorbeeld om het restafval van de zeefbocht bij vergisters, metalen die uit het afval gehaald worden, de zeefoverloop bij composteringsinstallaties, materiaal van ontpakking, . Het gaat niet om afvalstoffen van personeel, administratie, onderhoud van machines, gebouwen of verbouwingen …

Mogelijk wordt hier op termijn nog gevraagd om bepaalde informatie op te nemen. Dit wordt dan op maat gecommuniceerd met die specifieke groep van bedrijven.

### <span id="page-19-1"></span>5.15 TOEPASSINGSWIJZE

De toepassingswijze is enkel verplicht voor grondstoffen (meldingen met een materiaalcode). Bij grondstoffen is de R- of D-code, verwerkingswijze of omschrijving van verwerkingswijze niet van toepassing.

De mogelijke opties zijn:

- **Gebruik als brandstof**: Bij de bestemming van het materiaal worden dan de gegevens van de inrichting waar het gebruikt wordt als brandstof opgenomen.
- **Ander gebruik in ingedeelde inrichting**: Bij de bestemming van het materiaal worden dan de gegevens van die ingedeelde inrichting opgenomen.
- **Dispers gebruik**: Indien de grondstof wordt aangewend in een niet ingedeelde inrichting. De grondstof zal in de meeste gevallen aangewend worden op verschillende plaatsen. Bijvoorbeeld compost bij verschillende particulieren, landbouwbedrijven of gerecycleerde puingranulaten op verschillende werven.

De definitie van een 'ingedeelde inrichting' is een inrichting die als hinderlijke inrichting kan beschouwd worden volgens bijlage 1 van Vlarem I. Dit zijn bedrijven met een rubriek 1 tot 62 vergunning, dus o.a. voor afval, elektriciteit, chemie, voeding ...

### <span id="page-20-0"></span>5.16 VERVOERSWIJZE

U bent verplicht om voor elke melding de vervoerswijze te specifiëren. Het vervoer beschrijft op welke wijze de afvalstoffen vervoerd worden van de oorsprong naar de bestemming.

U mag maar één vervoerswijze aanduiden. Mogelijke waarden zijn:

- Waterweg
- Spoorweg
- Luchtvaart
- Pijpleiding
- Wegvervoer
- Niet openbare weg

Met vervoerswijze '**Niet openbare weg'** wordt het vervoer bedoeld tussen bedrijven maar niet over de openbare weg. Bijvoorbeeld over privéterrein tussen bedrijven die dicht bij elkaar liggen.

Indien het afval via een opeenvolging van **verschillende vervoerswijzen** werd vervoerd, dan neemt u de vervoerswijze die het hoogste staat in de opsomming hierboven. Als bijvoorbeeld een traject gevolgd wordt vrachtwagen – binnenschip – trein – vrachtwagen, dan geeft u 'waterweg' op.

### <span id="page-21-0"></span>**6 HOE MELDT U GEGEVENS?**

U kan manueel gegevens melden in het webloket, of door een gegevensbestand op te laden (CSV-bestand), of geautomatiseerd via een API-koppeling (machine-machine interactie).

#### <span id="page-21-1"></span> $6.1$ VIA HET MATIS WEBLOKET

#### <span id="page-21-2"></span>**6.1.1 Toegang tot het MATIS webloket**

U vindt het online webloket van MATIS terug op [matis.ovam.be.](https://matis.ovam.be/) Om toegang te krijgen tot het MATISwebloket moet u éénmalig toegang krijgen van uw organisatie. U vindt een uitgebreide handleiding op [ovam.vlaanderen.be/matis](https://ovam.vlaanderen.be/matis) onder 'Toegang tot MATIS en automatisering'. Kort samengevat:

**- Belgische onderneming:** Ga binnen uw onderneming op zoek naar de lokale beheerder van uw onderneming voor het online platform Gebruikersbeheer van de Vlaamse overheid. Als u de lokale beheerder van het Gebruikersbeheer van de Vlaamse overheid binnen uw onderneming niet kent, kan u hiervoor naar de infolijn bellen op nummer 1700. Zij zullen u verder helpen. Vraag aan uw lokale beheerder om u het gebruikersrecht "OVAM Gebruiker" met als context "MATIS melder" toe te kennen. Meer informatie in de Handleiding registratie op de OVAM-website[: ovam.vlaanderen.be/matis.](https://ovam.vlaanderen.be/materialen-informatiesysteem)

Ook **buitenlandse medewerkers van Belgische ondernemingen** registeren zich via het Gebruikersbeheer van de Vlaamse overheid. Als u geen Belgische elektronische identiteitskaart heeft, geven digitale [sleutels](https://www.vlaanderen.be/aanmelden-bij-de-overheid-mijn-digitale-sleutels/digitale-sleutels-voor-niet-belgen) of [federale tokens](https://www.vlaanderen.be/federaal-token) u toegang tot de online overheidsdiensten van de Vlaamse overheid.

Elke Belgische onderneming kan indien gewenst een private partner het **mandaat** geven voor het MATIS webloket. Op de OVAM-website vindt u een 'Handleiding mandaten' over het geven/krijgen van een mandaat voor MATIS: [ovam.vlaanderen.be/matis.](https://ovam.vlaanderen.be/materialen-informatiesysteem) De mandaatgever blijft wel verantwoordelijk voor de correcte en tijdige melding van deze gegevens.

**- U heeft geen Belgisch ondernemingsnummer?** Indien uw bedrijf niet is opgenomen in de Belgische KBO (Kruispuntbank van Ondernemingen), moet u zich registreren in het 'OVAM-gebruikersbeheer'. Op de landingspagina van het OVAM-gebruikersbeheer vindt u een gebruikershandleiding terug: [sso.ovam.be.](https://sso.ovam.be/)

Bij het registreren van de eerste gebruiker van uw onderneming zal er om een autorisatiecode gevraagd worden. Deze wordt u toegestuurd via een papieren procedure (brief naar de onderneming) om te garanderen dat u door uw onderneming gemachtigd bent om het MATIS webloket te gebruiken. Reken dus enkele weken extra hiervoor. De eerste gebruiker is ook de verantwoordelijke voor uw onderneming. Deze persoon kan medewerkers toevoegen en de rechten verdelen binnen de organisatie. Om toegang te krijgen tot MATIS, moet een medewerker de rol "MATIS melder" hebben:

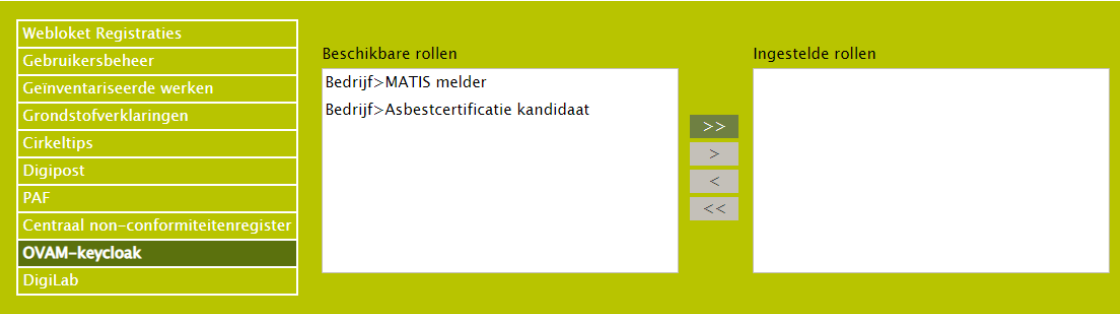

Binnen het OVAM-gebruikersbeheer kan een persoon van buiten de organisatie ook een **mandaat** krijgen. Hiervoor moet de verantwoordelijk voor het OVAM-gebruikersbeheer binnen de organisatie deze persoon als medewerkers toevoegen en de rechten geven voor het webloket MATIS. U vindt meer informatie in de gebruikershandleiding op [sso.ovam.be.](https://sso.ovam.be/)

#### <span id="page-22-0"></span>**6.1.2 Manueel gegevens over verwerking melden, corrigeren en verwijderen**

#### **Nieuwe gegevens over verwerking melden**

Nadat u zich heeft aangemeld op het MATIS webloket, kan u via 'Afvalverwerking – Nieuwe melding' een nieuwe melding manueel aanmaken. Het webloket geeft aan welke velden verplicht zijn. Indien in bepaalde velden de keuze van invoer beperkt is tot de elementen uit een codelijst zal de gebruikersinterface u hierin ondersteunen en geen andere waarden aanbieden.

Elders in deze handleiding vindt u een beschrijving van de afhankelijkheden tussen de verschillende velden en welke velden verplicht zijn. Ook hierbij ondersteunt de gebruikersinterface u door afhankelijk van bepaalde keuzes andere informatievelden aan te bieden. De beschrijving van deze afhankelijkheden en de specificaties van de verschillende data-velden kan u terugvinden in hoofdstuk [5](#page-7-0) van deze handleiding en in het tabblad 'Toelichting' in het datasjabloon o[p ovam.vlaanderen.be/matis.](https://ovam.vlaanderen.be/materialen-informatiesysteem)

#### **Gegevens over verwerking corrigeren of verwijderen**

Nadat u zich heeft aangemeld op het MATIS webloket, en u kiest voor 'Afvalverwerking – Mijn meldingen', ziet u een lijst van bestaande meldingen voor uw organisatie. U kan in deze lijst filteren op de kolommen door te klikken op het 'vergrootglas'.

U kan een melding **corrigeren** door in de lijst op een individuele melding te klikken en vervolgens op de knop 'Corrigeren' te klikken. Het detailscherm van de melding opent dan. U kan hierin alle velden wijzigen en de melding opnieuw opslaan.

U kan een melding **verwijderen** door in het overzicht één of meerdere meldingen te selecteren en op de knop 'Verwijderen' te klikken bovenaan het overzicht. U kan een melding ook verwijderen door in het overzicht op een individuele melding te klikken en vervolgens op de knop 'Verwijderen' aan te klikken. De gegevens in de MATIS-databank worden logisch verwijderd. Dit betekent dat de gegevens niet meer getoond worden of in

analyses gebruikt worden, maar dat er nog steeds een spoor is van de initiële melding en de verwijdering in de databank. Dit om fraude of ongeoorloofd gebruik te kunnen opsporen.

Om fouten en misbruik te voorkomen bent u niet toegelaten om nog meldingen te corrigeren of verwijderen van een periode langer dan een jaar geleden. Deze controle zal ook in een volgende versie toegevoegd worden.

#### <span id="page-23-0"></span>**6.1.3 Met een CSV-bestand gegevens over verwerking melden en corrigeren**

#### **Nieuwe gegevens over verwerking melden**

Nadat u zich heeft aangemeld in het MATIS webloket, kan u via 'Afvalverwerking – Importeer nieuwe melding' een CSV-bestand met meldingsgegevens opladen. U moet hierbij opletten dat u steeds een nieuwe identificatie gebruikt. De gegevens in het CSV-bestand worden bij het opladen automatisch gevalideerd. U krijgt nadien een foutenrapport op het scherm. U kan het foutenrapport ook downloaden om uw meldingen te vervolledigen, zie paragraa[f 6.2.2.](#page-25-0)

**BELANGRIJK:** U geeft elke nieuwe melding een unieke 'identificatie' (paragraaf [5.3\)](#page-9-1). Indien u **nieuwe gegevens**  wil melden moet u steeds zorgen dat u gebruik maakt van een **nieuwe identificatie die uw organisatie nog niet eerder gebruikte.** Indien u een bestaande identificatie gebruikt, zal u de gegevens die u eerder met deze identificatie meldde, overschrijven (zie volgende paragraaf '**Gegevens over verwerking corrigeren'**).

#### **LET DUS OP ALS U BIJ DE MELDINGEN VOOR EEN VOLGENDE PERIODE VERTREKT VANUIT HET BESTAND DAT U VOOR DE VORIGE PERIODE GEBRUIKTE.**

De OVAM stelt voor het opladen van een CSV-bestand een Excel-sjabloon ter beschikking waarmee u een CSVbestand kan opmaken dat aan de nodige vormvereisten voldoet. Bij het invullen van het CSV-bestand moet u rekening houden met de vormvereisten die opgenomen zijn in hoofdstu[k 5](#page-7-0) van deze handleiding en in het tabblad 'Toelichting' in het datasjabloon. Hierin vindt u welke velden verplicht zijn, welke combinatie van velden verplicht of niet toegestaan zijn en de specifieke waarden die een veld mag aannemen. In het datasjabloon vindt u ook voorbeelden van een correcte input van gegevens in MATIS. U kan dit sjabloon terugvinden onder 'Verwerkers en op- en overslag' op de OVAM-website[: ovam.vlaanderen.be/matis.](https://ovam.vlaanderen.be/materialen-informatiesysteem)

In het MATIS webloket bent u verplicht om een CSV-bestand door puntkomma's gescheiden, op te laden. U kunt het ingevulde Excel-sjabloon of een ander Excel-werkblad met dezelfde structuur converteren naar het gewenste CSV-formaat. U doet dit door het Excel-bestand op te slaan in de CSV-indeling via 'Bestand > Opslaan als > CSV (gescheiden door lijstscheidingstekens)' of via 'Bestand > Exporteren > CSV (gescheiden door lijstscheidingstekens)'. Het maximale aantal meldingen per CSV-bestand is 25.000.

#### **Gegevens over verwerking corrigeren**

U kan correcties van bestaande meldingen ook doorgeven via een CSV-bestand. Hiervoor moet u een melding doorgeven met **exact dezelfde identificatie als de originele melding** (paragraaf [5.3\)](#page-9-1). U kan de gecorrigeerde meldingen opladen via 'Afvalverwerking – Vul aan of corrigeer bestaande meldingen'.

U kan alle velden van een melding corrigeren, ook de periode, voor zo ver het meldingen betreft die betrekking hebben op een periode die niet langer als een jaar in het verleden ligt.

Bij het opmaken van het CSV-bestand voor een correctie houdt u eveneens rekening met de vormvereisten die opgenomen zijn in hoofdstuk [5](#page-7-0) van deze handleiding en in het tabblad 'Toelichting' in het datasjabloon op de OVAM-website: [ovam.vlaanderen.be/matis.](https://ovam.vlaanderen.be/materialen-informatiesysteem) Bij correcties zullen dezelfde validatie gebeuren als bij nieuwe meldingen.

Specifiek voor het corrigeren van meldingen is een specifieke functionaliteit beschikbaar. In de gebruikersinterface bestaat de mogelijkheid om in de lijst van meldingen voor uw organisatie te filteren op de kolommen door te klikken op het 'vergrootglas'. Vervolgens kan u via de knop 'CSV-downloaden' een CSVbestand downloaden dat de gefilterde lijnen bevat. U kan in dit bestand de nodige wijzigingen doen en terug opladen.

#### **Gegevens over verwerking verwijderen**

Het verwijderen van gegevens via een CSV-bestand is niet toegelaten. U kan meldingen manueel verwijderen via de gebruikersinterface zoals beschreven in paragraaf [6.1.2.](#page-22-0)

#### <span id="page-24-0"></span> $6.2$ TROUBLESHOOT GEBRUIK CSV-BESTAND

#### <span id="page-24-1"></span>**6.2.1 Ik kan mijn CSV-bestand niet opladen. Wat kan ik doen?**

Als u na het opladen van uw CSV-bestand foutmeldingen ziet die wijzen op een probleem met de kolommen of het dataformaat:

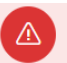

#### Fout!

Opgeladen CSV-bestand voldoet niet aan het afgesproken data sjabloon:

- Ga naar de OVAM-webpagina voor MATIS: [ovam.vlaanderen.be/matis](https://ovam.vlaanderen.be/materialen-informatiesysteem)
- Download het 'datasjabloon' onder 'Verwerkers en op- en overslag'.
- Ga naar het tabblad 'CSV opbouw'.
- Controleer of de rij met kolomkoppen in tabblad 'CSV opbouw' identiek is aan de kolomkoppen in uw CSV-bestand. Kopieer eventueel de info uit uw CSV-bestand naar het tabblad 'CSV opbouw' om zeker te zijn dan de kolomkoppen correct zijn.
- Sla het bestand op als CSV-bestand.
- Laad dit CSV-bestand op.

#### <span id="page-25-0"></span>**6.2.2 Ik krijg foutmeldingen terug na het opladen van mijn CSV-bestand. Wat kan ik doen?**

Als u na het opladen deze knop ziet, zijn er enkele foutieve meldingen in uw CSV-bestand. Deze foutieve meldingen zijn niet opgeladen.

#### Download foutieve meldingen

U heeft twee mogelijkheden:

- Pas de foutieve meldingen aan in uw eigen CSV-bestand en laad dit terug op via de link 'Vul aan of corrigeer bestaande meldingen'.
- Door op de knop 'download foutieve meldingen' te klikken, ontvangt u een CSV-bestand met alleen de foutieve meldingen die niet werden opgeladen. De beschrijving van de foutmelding vindt u in de laatste kolom van het bestand. Pas de fouten in dit CSV-bestand aan en laad dit terug op via de link: 'Vul aan of corrigeer bestaande meldingen' onder 'raadplegen en corrigeren'.

#### Raadplegen en corrigeren

- Q Mijn meldingen
- t. Vul aan of corrigeer bestaande meldingen
- Rapporten
- <span id="page-25-1"></span>**6.2.3 Ik heb mijn gegevens in de oefenomgeving opgeladen in plaats van in de productie omgeving.** 
	- Ga naar de oefenomgeving [matis-oefen.ovam.be](https://eur04.safelinks.protection.outlook.com/?url=http%3A%2F%2Fmatis-oefen.ovam.be%2F&data=05%7C01%7Cmatis%40ovam.be%7C4cc780b104054aa73e5c08da4dd69272%7Cfce70dadc0314cf8a6fced5dc11e9d17%7C0%7C0%7C637907881223561970%7CUnknown%7CTWFpbGZsb3d8eyJWIjoiMC4wLjAwMDAiLCJQIjoiV2luMzIiLCJBTiI6Ik1haWwiLCJXVCI6Mn0%3D%7C3000%7C%7C%7C&sdata=2wOlWGHZC4evfxfkj4mQT%2BmrYfjmpHv3FOHmwTxbC8E%3D&reserved=0) en meld u aan.
	- Ga onder 'raadplegen en corrigeren' naar 'Mijn meldingen'. U ziet nu een overzicht van de gedane meldingen.

Raadplegen en corrigeren

- Q Mijn meldingen
- t. Vul aan of corrigeer bestaande meldingen
- **쓰** Rapporten
- Klik nu op 'CSV downloaden'. U ontvangt een CSV-bestand met alle meldingen uit de oefenomgeving.

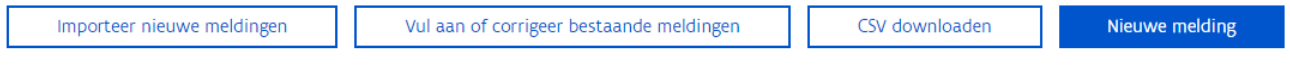

- Meld u af uit de oefenomgeving [matis-oefen.ovam.be.](https://eur04.safelinks.protection.outlook.com/?url=http%3A%2F%2Fmatis-oefen.ovam.be%2F&data=05%7C01%7Cmatis%40ovam.be%7C4cc780b104054aa73e5c08da4dd69272%7Cfce70dadc0314cf8a6fced5dc11e9d17%7C0%7C0%7C637907881223561970%7CUnknown%7CTWFpbGZsb3d8eyJWIjoiMC4wLjAwMDAiLCJQIjoiV2luMzIiLCJBTiI6Ik1haWwiLCJXVCI6Mn0%3D%7C3000%7C%7C%7C&sdata=2wOlWGHZC4evfxfkj4mQT%2BmrYfjmpHv3FOHmwTxbC8E%3D&reserved=0)
- Ga naar de productie omgevin[g matis.ovam.be](https://eur04.safelinks.protection.outlook.com/?url=https%3A%2F%2Fmatis.ovam.be%2F&data=05%7C01%7Cmatis%40ovam.be%7C4cc780b104054aa73e5c08da4dd69272%7Cfce70dadc0314cf8a6fced5dc11e9d17%7C0%7C0%7C637907881223561970%7CUnknown%7CTWFpbGZsb3d8eyJWIjoiMC4wLjAwMDAiLCJQIjoiV2luMzIiLCJBTiI6Ik1haWwiLCJXVCI6Mn0%3D%7C3000%7C%7C%7C&sdata=jK%2FnnPMZMqSPDGa5yR2epWwwr4HdaKZBBRFm4WL9Yiw%3D&reserved=0) en meld u aan.
- Klik op 'importeer nieuwe meldingen' en laad hier het CSV-bestand op. De meldingen zijn nu overgezet.

#### Gegevens melden

#### + Nieuwe melding

**1** Importeer nieuwe meldingen

Wilt u nog correcties doen, dan kan dit via 'Vul aan of corrigeer bestaande meldingen'.

Raadplegen en corrigeren **Q** Mijn meldingen t. Vul aan of corrigeer bestaande meldingen

Rapporten

#### <span id="page-26-0"></span>**6.2.4 Het datumformaat in mijn CSV-bestand wijzigt telkens van JJJJ-MM-DD naar DD/MM/JJJJ.**

Als u een CSV-bestand met datumformaat JJJJ-MM-DD opent in Excel, zet Excel deze automatisch om naar datumformaat DD/MM/JJJJ. U kan in de laatste versie van MATIS ook het datumformaat DD/MM/JJJJ gebruiken in MATIS voor dagmeldingen (zie paragraaf [5.8\)](#page-11-1).

#### <span id="page-26-1"></span>VIA DE API (APPLICATION PROGRAMMING INTERFACE) 6.3

Om de integratie met andere IT-systemen te bevorderen, heeft u ook de mogelijkheid om meldingen op te laden via een rechtstreekse systeemkoppeling (API). Meldingen die op deze manier worden opgeladen in MATIS, kunnen ook via de gebruikersinterface geraadpleegd worden.

Alle technische info over de API vindt u in de [online Swagger-documentatie.](https://matis.ovam.be/docs/swagger-ui/index.html)

#### <span id="page-26-2"></span>**6.3.1 Aanmelden via de API**

Indien uw organisatie gebruik wenst te maken van de mogelijkheid om de gegevens te melden via machinemachine-interactie maakt u gebruik van de API. U moet dan voorafgaand volgende stappen doorlopen:

- Neem contact op met de OVAM om aan te geven dat u gebruik wenst te maken van de API via he[t MATIS](https://eur04.safelinks.protection.outlook.com/?url=https%3A%2F%2Fapp.keysurvey.com%2Ff%2F41595631%2Fa38c%2F&data=04%7C01%7Cchristel.simoen%40ovam.be%7C142167e4f11144bf709608d99fb59093%7Cfce70dadc0314cf8a6fced5dc11e9d17%7C0%7C0%7C637716424428807174%7CUnknown%7CTWFpbGZsb3d8eyJWIjoiMC4wLjAwMDAiLCJQIjoiV2luMzIiLCJBTiI6Ik1haWwiLCJXVCI6Mn0%3D%7C1000&sdata=wM9Dl4ukD08C5sf%2FfhBisvDCLGv7H3iyHwCVBmw%2BK08%3D&reserved=0)  [contactformulier.](https://eur04.safelinks.protection.outlook.com/?url=https%3A%2F%2Fapp.keysurvey.com%2Ff%2F41595631%2Fa38c%2F&data=04%7C01%7Cchristel.simoen%40ovam.be%7C142167e4f11144bf709608d99fb59093%7Cfce70dadc0314cf8a6fced5dc11e9d17%7C0%7C0%7C637716424428807174%7CUnknown%7CTWFpbGZsb3d8eyJWIjoiMC4wLjAwMDAiLCJQIjoiV2luMzIiLCJBTiI6Ik1haWwiLCJXVCI6Mn0%3D%7C1000&sdata=wM9Dl4ukD08C5sf%2FfhBisvDCLGv7H3iyHwCVBmw%2BK08%3D&reserved=0)
- U ontvangt een onboarding document ter ondertekening.
- Na ondertekening ontvangt u de nodige technische gegevens om de koppeling op te zetten.

Er zijn drie omgevingen: een User Acceptance Test omgeving (UAT), een oefenomgeving en de productie omgeving. Een organisatie krijgt eerst de toegangsgegevens voor UAT. Als ze voldoende getest hebben en naar productie willen gaan, brengen ze de OVAM op de hoogte.

Na controle door de OVAM krijgt de organisatie vervolgens de toegangsgegevens voor de productie omgeving. Op dat moment heeft u geen toegang meer tot UAT. Als u dan nog verder wil testen, maakt u gebruik van de oefenomgeving. De oefenomgeving kan u aanspreken met dezelfde toegangsgegevens als de productie omgeving.

#### **UAT-omgeving**

Het open eindpunt van de UAT Keycloak server is:

<https://login-uat.ovam.be/auth/realms/ovam/.well-known/openid-configuration>

Als u er naartoe surft of met een REST client applicatie een GET uitvoert op dat adres, krijgt u informatie over die Keycloak server te zien. Het belangrijkste is het adres waarop u het access token bij die Keycloak server moet aanvragen:<https://login-uat.ovam.be/auth/realms/ovam/protocol/openid-connect/token>

#### **Oefenomgeving en productie omgeving**

Het open eindpunt van de oefen en productie Keycloak server is: <https://login.ovam.be/auth/realms/ovam/.well-known/openid-configuration> en het adres waarop u het access token aanvraagt: <https://login.ovam.be/auth/realms/ovam/protocol/openid-connect/token>

De URL's van de verschillende omgevingen van de MATIS webloket zijn respectievelijk:

- [matis-uat.ovam.be](https://matis-uat.ovam.be/)
- matis-oefen.ovam.be
- <span id="page-27-0"></span>– [matis.ovam.be](https://matis.ovam.be/)

#### **6.3.2 Beschikbare services**

Op dit moment is er een REST endpoint beschikbaar voor het aanmaken van nieuwe meldingen en het corrigeren van bestaande meldingen. Er wordt geen service voorzien voor het opvragen, filteren, verwijderen en zoeken naar bestaande meldingen.

U kan enkel via de gebruikersinterface meldingen verwijderen. Gegevens worden in de MATIS-databank logisch worden. Dit betekent dat de gegevens niet meer getoond worden of in analyses gebruikt worden, maar dat er nog steeds een spoor is van de initiële melding en de verwijdering in de databank. Dit om fraude of ongeoorloofd gebruik te kunnen opsporen.

### <span id="page-28-0"></span>**7 VOORBEELDEN EN SPECIFIEKE SITUATIES**

#### <span id="page-28-1"></span> $7.1$ INSTALLATIES VOOR VERGISTING, BIOGAS EN COMPOSTERING

Bij type melding 'IN' melden deze installaties de volgende inkomende stromen:

– Alle afvalstoffen zoals, gft, groenafval, tuinafval, stromen van de voedingsindustrie of van landbouwproductie ...

Mest en energiegewassen die gebruikt worden in een vergistings- of biogasinstallatie worden niet opgenomen in de MATIS-melding.

Bij type melding 'UIT' melden deze installaties de volgende uitgaande stromen:

- Alle afvalstoffen zoals restafval, verpakkingsafval, materiaal van ontpakking … Ook eventuele residu's zoals het restafval van de zeefbocht bij vergisters, metalen en zeefoverloop bij composteringsinstallaties …
	- o In het veld VERWERKING INPUT IN RECYCLAGE wordt de tekst 'Residu' opgenomen voor afvalstromen die niet meegerekend kunnen worden als gerecycleerd materiaal. Het gaat dan bijvoorbeeld om het restafval van de zeefbocht bij vergisters, metalen die uit het afval gehaald worden, de zeefoverloop bij composteringsinstallaties, materiaal van ontpakking … Het gaat niet om afvalstoffen van personeel, administratie, onderhoud van machines, gebouwen of verbouwingen …
- Compost en digestaat worden gemeld als materiaal met een materiaalcode (M01.04, M01.05, M01.14 of M01.15) met bestemmingstype 'Dispers gebruik' zonder detailgegevens van de bedrijven waar het naar toe gaat. Deze informatie wordt immers nauwkeurig bijgehouden door de Mestbank. U kan in MATIS het totale tonnage compost zoals aangegeven bij de Mestbank in één melding gesommeerd opnemen. En daarnaast één melding met het totale tonnage digestaat.

Effluent en water dat geloosd wordt in riool- of oppervlaktewater wordt niet afgevoerd naar een ander bedrijf en moet niet gemeld worden.

#### <span id="page-29-0"></span> $7.2$ INTERNE STROMEN - ENKELE VOORBEELDEN

Lees ook paragraa[f 5.1](#page-8-0) Type melding.

#### *Voorbeeld 1: Eigen houtafval dat ter plaatse op de vestiging verbrand wordt*

Deze hoeveelheid houtafval wordt gemeld met type melding 'INTERN' en verwerkingswijze 'verbranden met energierecuperatie'.

#### *Voorbeeld 2: Combinatie van papiersortering en -recyclage (papierproductie)*

Bij dit voorbeeld zijn er zowel inkomende afvalstromen, interne stromen als uitgaande afvalstromen.

- IN: afval dat van buitenaf toekomt op de site
	- Ingezameld papier- en kartonafval met verwerkingswijze 'sorteren'
	- Uitgesorteerd papierafval dat rechtstreeks in de pulper (input in de recyclagehandeling) gaat met verwerkingswijze 'recyclage'
	- Zuiver papierafval van drukkerijen dat rechtstreeks in de pulper gaat met verwerkingswijze 'recyclage'
- INTERN: het 'eigen' afval dat naar verbranden of storten of input in de recyclagehandeling gaat op dezelfde site
	- Papierafval dat op de eigen vestiging uitgesorteerd werd en in de pulper gaat. Verwerkingswijze is 'recyclage'.
- UIT: wat de site verlaat
	- bv. ontinktingsslib, metaal, kunststoffen ...

#### *Voorbeeld 3: Combinatie van verbrandingsoven, asbehandelingsinstallatie en stortplaats*

Ook bij dit voorbeeld zijn er zowel inkomende afvalstromen, interne stromen als uitgaande afvalstromen. – IN: afval dat van buitenaf toekomt op de site

- met verwerkingswijze 'verbranden', als het meteen in de oven gaat zonder voorbehandeling
- met verwerkingswijze 'storten', als het recht naar de stortplaats gaat zonder behandeling
- met verwerkingswijze 'andere voorbehandeling', als het recht naar de asbehandeling gaat bv assen van anderen
- INTERN: het 'eigen' afval dat naar verbranden of storten of input in de recyclagehandeling gaat op dezelfde site
	- bv. output van de asbehandeling die gestort wordt
- UIT: wat de site verlaat
	- bv. het residu van de asbehandeling

### <span id="page-30-0"></span>AFVAL AFKOMSTIG VAN WERVEN: BOUW- EN SLOOPWERKEN VS. ONDERHOUDSWERKEN

Paragraaf [5.9](#page-11-2) verduidelijkt wanneer u het type oorsprong 'Werf' kan gebruiken. Voor afvalstoffen die van een werf komen, geeft u het adres van de werf door en het BTW-nummer en de naam van de klant/opdrachtgever (bv. de aannemer of de bouwheer).

Een werf kan zowel voorkomen bij bouw- en sloopwerken als bij onderhoudswerken. Voorbeelden van onderhoudswerken zijn maaien van bermen, ruimen van grachten en onderhoud van tuinen. Omdat u als afvalverwerker het adres bij de onderhoudswerken niet altijd kent, is het enkel bij onderhoudswerken toegelaten dat u het adres van de de klant/opdrachtgever opgeeft bij de oorsprong. Bij bouw- en sloopwerken verwachten we wel steeds het adres waar de afvalproductie heeft plaatsgevonden, dus het adres van de werf.

### <span id="page-30-1"></span>7.4 GROND

Hieronder vindt u informatie specifiek in verband met grond in MATIS:

- Inkomende stromen type melding IN:
	- Grond die binnenkomt in kader van grondverzet, die niet verontreinigd is en waar geen verwerking (bv. zeven of reinigen) op gebeurt, moet niet in MATIS gemeld worden, want dit is geen afval.
	- Inkomende grond met stenen of verontreinigde grond wordt wel gemeld in MATIS (met een EURALcode).
- Uitgaande stromen type melding UIT:
	- o Grond die binnenkwam in kader van grondverzet en waarop geen verwerking (zeven of reinigen) gebeurd is, moet ook niet gemeld worden in MATIS als uitgaande stroom.
	- o Afgezeefde grond (VLAREBO conform) voor gebruik als bodem/teelaarde wordt wel gemeld met materiaalcode M03.01.
	- $\circ$  Gewassen zand (na fysicochemisch reinigen van verontreinigde grond) dat ingezet wordt als bouwstof, wordt wel als uitgaande stroom gemeld met materiaalcode M02.12.
	- $\circ$  Afvoer van grond die eerst verwerkt (bv. gezeefd) werd en gemengd wordt met compost of andere bodemverbeterende middelen wordt wel gemeld met materiaalcode M03.01 voor gebruik als bodem/teelaarde.
	- o Grond die proper binnenkwam als grondstof in kader van grondverzet, die niet gezeefd of gereinigd is, en daarna gemengd wordt met compost of andere bodemverbeterende middelen (ook grondstoffen), moet niet als uitgaande stroom gemeld worden in MATIS.

#### <span id="page-31-0"></span> $7.5$ GERECYCLEERDE PUINGRANULATEN

#### <span id="page-31-1"></span>**7.5.1 Vaste puinbreker**

Een vestiging met vergunning voor het breken van inert afval (puinbreker) meldt

- De aanvoer van afvalstoffen (puin, bouw- en sloopafval) met melding type 'IN'
- De afvoer van gerecycleerde puingranulaten met een materiaalcode en melding type 'UIT'
- De afvoer van afvalstoffen (residu's, afval van personeel, onderhoud machines, ...) met melding type 'UIT'

#### <span id="page-31-2"></span>**7.5.2 Combinatie van sorteren en breken – Interne verwerking**

Als de aangevoerde afvalstoffen rechtstreeks in de breker gaan, heeft deze 'IN'-stroom verwerkingswijze 'recyclage'.

Als ze eerst nog gesorteerd worden (bv. bij gemengd bouw- en sloopafval) heeft deze 'IN'-stroom verwerkingswijze 'sorteren'. De hoeveelheid die na het sorteren in de breker gaat, moet gemeld worden met melding type 'INTERN' en verwerkingswijze 'recyclage'.

Net zoals in paragraaf [7.5.1](#page-31-1) worden ook de uitgaande gerecycleerde granulaten gemeld en de uitgaande afvalstoffen.

#### <span id="page-31-3"></span>**7.5.3 Mobiele breker op een werf**

Bij gebruik van een mobiele breker wordt steeds een vergunning aangevraagd om op die locatie te breken. Degene die deze vergunning heeft aangevraagd heeft de registerplicht en moet melden in MATIS over deze afvalverwerking. Vaak is dat de aannemer of de bouwheer. Dit kan ook de eigenaar van de mobiele breker zijn of een andere organisatie.

Als het puin van de werf zelf is en ter plaatse mobiel gebroken wordt, dan is er geen IN-stroom, maar wel een interne stroom met type melding 'INTERN'. Dit is dan het tonnage puin dat in de mobiele breker gaat. Als dit niet gewogen wordt ter plaatse, mag een inschatting gemaakt worden van dit tonnage. Het oorsprong type (waar het puin vandaan komt) is dan 'werf' en bestemming type (waar de breker staat) is ook 'werf', telkens met de naam en BTW-nummer van de vergunninghouder en het adres van de werf.

Als al de gerecycleerde granulaten ter plaatse ingezet worden, is er ook geen UIT-stroom. Als gerecycleerde granulaten afgevoerd worden (bv. naar een andere werf) of als er residu's afgevoerd worden, is er wel een UIT-stroom die gemeld wordt.

Voor locaties met enkel een tijdelijke vergunning voor een mobiele breker meldt u enkel het puin dat in de breker gaat en de gerecycleerde granulaten en residu's die eruit voortkomen. U meldt dus niet over alle andere afvalstoffen op deze locaties.

Als de locatie nog een andere rubriek 2 in de omgevingsvergunning heeft, meldt u steeds alle inkomende en uitgaande afvalstoffen, dus ook bv. het afval van onderhoud van machines, van personeel …

#### <span id="page-32-0"></span>**7.5.4 Breken van betonresten bij een betoncentrale**

Als een betoncentrale een paar keer per jaar een mobiele breker laat komen om betonresten te breken, die terug voor de productie van nieuw beton gebruikt worden, dan maakt dit deel uit van het productieproces en is dit geen afval. Dit moet dus niet gemeld worden in MATIS. Deze activiteit is dan vergund onder rubriek 30, niet onder rubriek 2.

Als een betoncentrale ook een rubriek 2 in de vergunning heeft en dus ook ander puin breekt (niet afkomstig van de eigen betoncentrale) of de geproduceerde granulaten worden elders gebruikt, dan moet wel gemeld worden over de hoeveelheid inkomend betonpuin, de interne stroom betonresten met melding type 'INTERN', de eventueel uitgaande hoeveelheid gerecycleerd betongranulaat, en alle uitgaande afvalstoffen, ook bv. het afval van onderhoud van machines, van personeel …

### <span id="page-33-0"></span>**8 JURIDISCHE BASIS**

[Artikel 7.1.3](https://navigator.emis.vito.be/mijn-navigator?woId=44549) van het VLAREMA geeft aan de OVAM de mogelijkheid om afvalstoffen- en materiaalgegevens op te vragen bij onder andere de inzamelaar, afvalstoffenhandelaar of -makelaar (IHM) en de inrichtingen voor het verwerken van afvalstoffen.

De meeste gegevens bevraagd in MATIS worden bijgehouden in de registers van afvalstoffen en grondstoffen, zoals bepaald i[n artikel 7.2.1.2](https://navigator.emis.vito.be/mijn-navigator?woId=44554) en [artikel 7.2.2.2](https://navigator.emis.vito.be/mijn-navigator?woId=44559) van het VLAREMA.

De OVAM voorziet in 2023 meer duidelijkheid te scheppen over de MATIS-bevraging in de wetgeving voor alle betrokken actoren. De OVAM zal hiervoor een ontwerp wijziging van de VLAREMA neerleggen bij het kabinet van de minister van leefmilieu met de vraag om deze wijziging op niveau Vlaamse regering door te voeren.

Ook zullen de technische specificaties in verband met de uitwisseling van gegevens opgenomen worden in een standaardprocedure en vastgelegd worden in een ministerieel besluit, zoals bepaald in [artikel 7.2.3.2](https://navigator.emis.vito.be/mijn-navigator?woId=44566) van het VLAREMA. Met andere woorden, het uitwisselingsformaat voor MATIS zal op die manier wettelijk verankerd worden.

### <span id="page-33-1"></span>**9 MEER INFORMATIE EN VRAGEN?**

Als u meer informatie zoekt, neem een kijkje op de OVAM-webpagina voor MATIS: [ovam.vlaanderen.be/matis.](https://ovam.vlaanderen.be/materialen-informatiesysteem) Hier vindt u ook de laatste versie van deze handleiding.

Indien u specifieke vragen heeft, neem contact op met de OVAM via het [MATIS contactformulier.](https://eur04.safelinks.protection.outlook.com/?url=https%3A%2F%2Fapp.keysurvey.com%2Ff%2F41595631%2Fa38c%2F&data=04%7C01%7Cchristel.simoen%40ovam.be%7C142167e4f11144bf709608d99fb59093%7Cfce70dadc0314cf8a6fced5dc11e9d17%7C0%7C0%7C637716424428807174%7CUnknown%7CTWFpbGZsb3d8eyJWIjoiMC4wLjAwMDAiLCJQIjoiV2luMzIiLCJBTiI6Ik1haWwiLCJXVCI6Mn0%3D%7C1000&sdata=wM9Dl4ukD08C5sf%2FfhBisvDCLGv7H3iyHwCVBmw%2BK08%3D&reserved=0)

Schrijf u in voor de digitale MATIS-nieuwsbrief via deze link en blijf op de hoogte van de laatste ontwikkelingen: [MATIS-nieuwsbrief.](http://app.keysurvey.com/f/41589149/1286/)

### Bijlage 1. Stroomschema type oorsprong/bestemming

<span id="page-34-0"></span>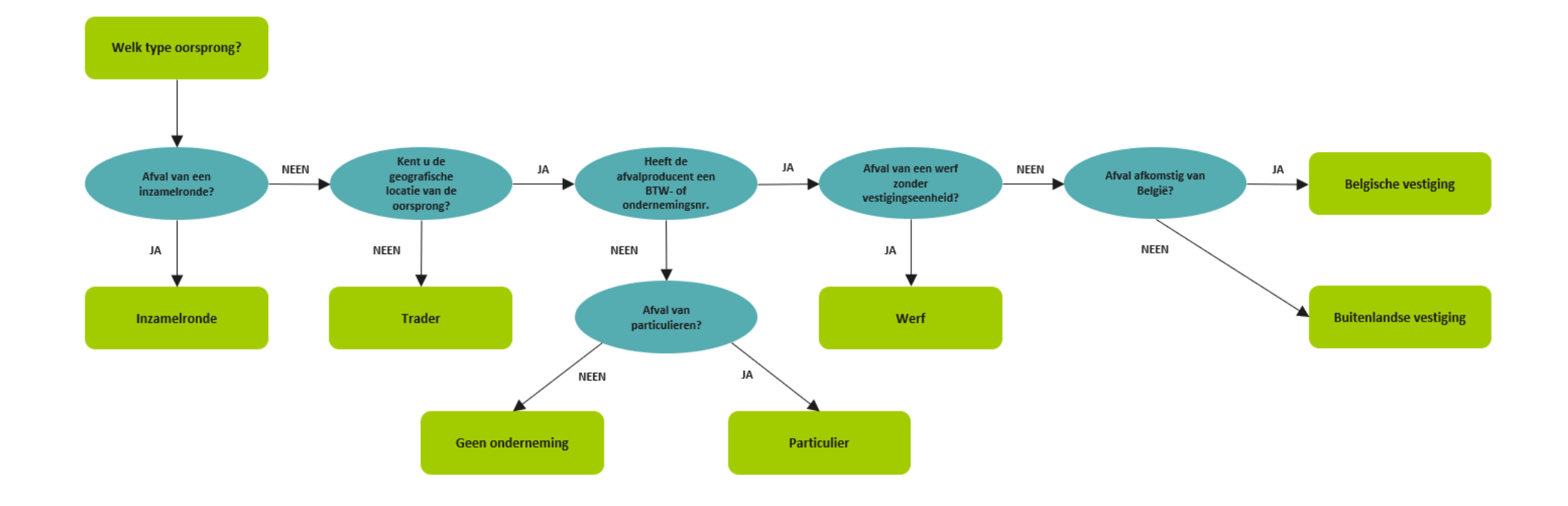

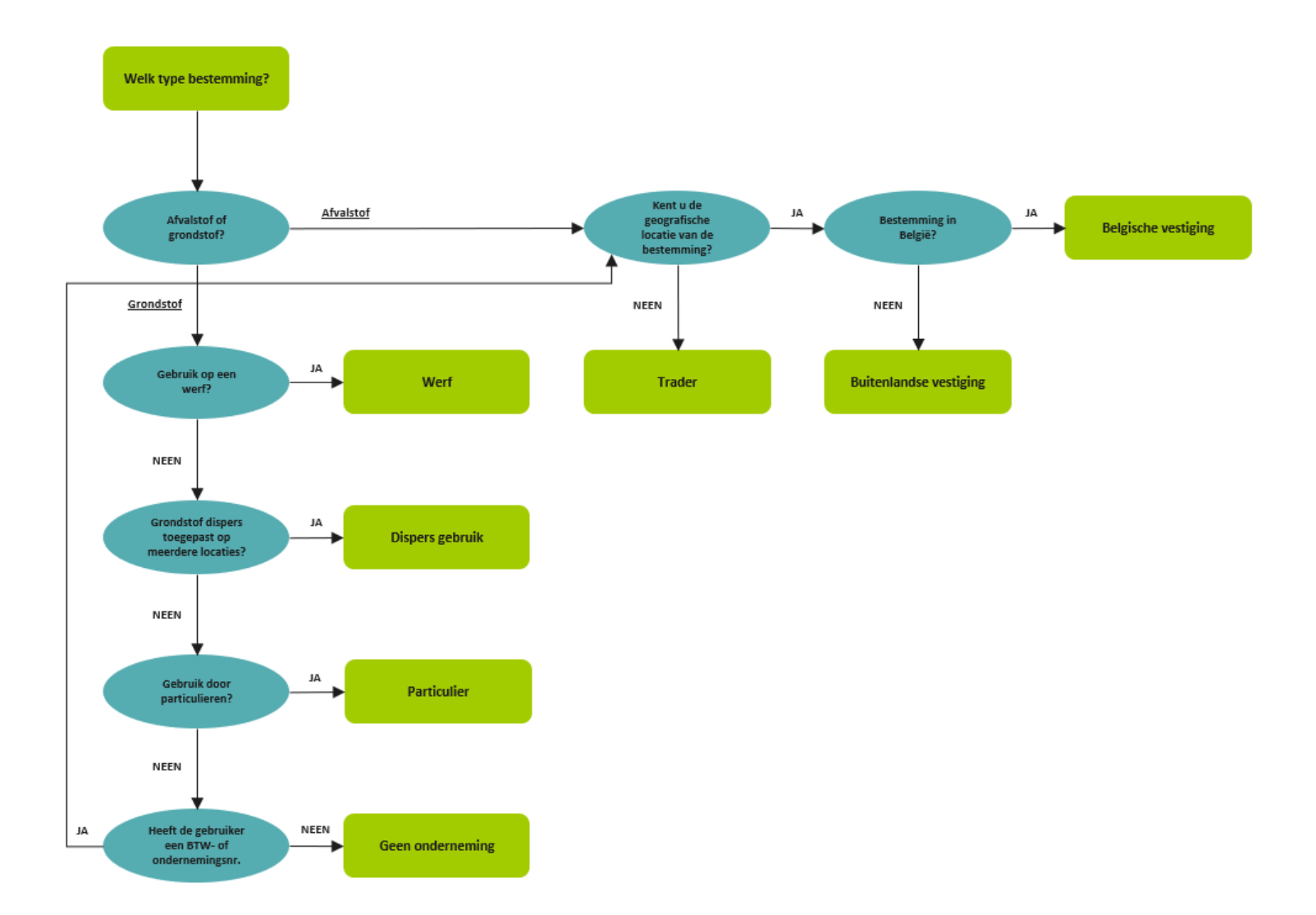

### <span id="page-36-0"></span>**Bijlage 2. Dierlijk bijproduct**

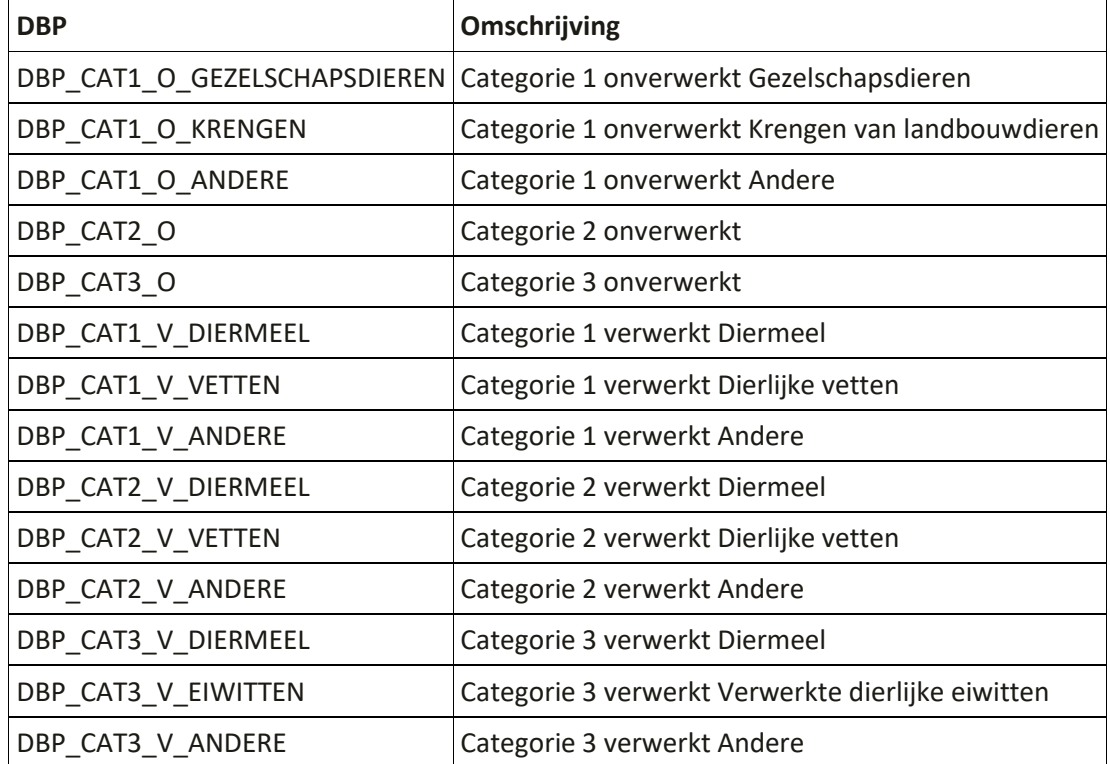

De mogelijke waarden voor het veld Materiaal – DBP zijn:

Met 'verwerkt dierlijk bijproduct' bedoelen we dierlijke bijproducten die een verwerking hebben ondergaan cf. één van de in [bijlage IV van VO 142/2011,](https://eur04.safelinks.protection.outlook.com/?url=https%3A%2F%2Fnavigator.emis.vito.be%2Fdetail%3FwoId%3D60520%26woLang%3Dnl&data=05%7C01%7Cwim.raes%40ovam.be%7Ccf8981d6ab3343aad90608db8e793c5c%7Cfce70dadc0314cf8a6fced5dc11e9d17%7C0%7C0%7C638260423591559620%7CUnknown%7CTWFpbGZsb3d8eyJWIjoiMC4wLjAwMDAiLCJQIjoiV2luMzIiLCJBTiI6Ik1haWwiLCJXVCI6Mn0%3D%7C3000%7C%7C%7C&sdata=Cle%2BpPFg%2Fxm0A3I%2FbrT3htJDn5X3bcfaYLWdYCcuj%2BU%3D&reserved=0) hoofdstukken III en IV, beschreven methoden.

### <span id="page-37-0"></span>**Bijlage 3. Europese definitie van input in de recyclagehandeling**

Het rekenpunt voor de input in de recyclagehandeling is bepaald in bijlage I van het Europese uitvoeringsbesluit 2019/1004 van 7 juni 2019 tot vaststelling van voorschriften voor de berekening, de verificatie en de verslaglegging van gegevens over afvalstoffen overeenkomstig Richtlijn 2008/98/EG. Deze bijlage is hieronder overgenomen.

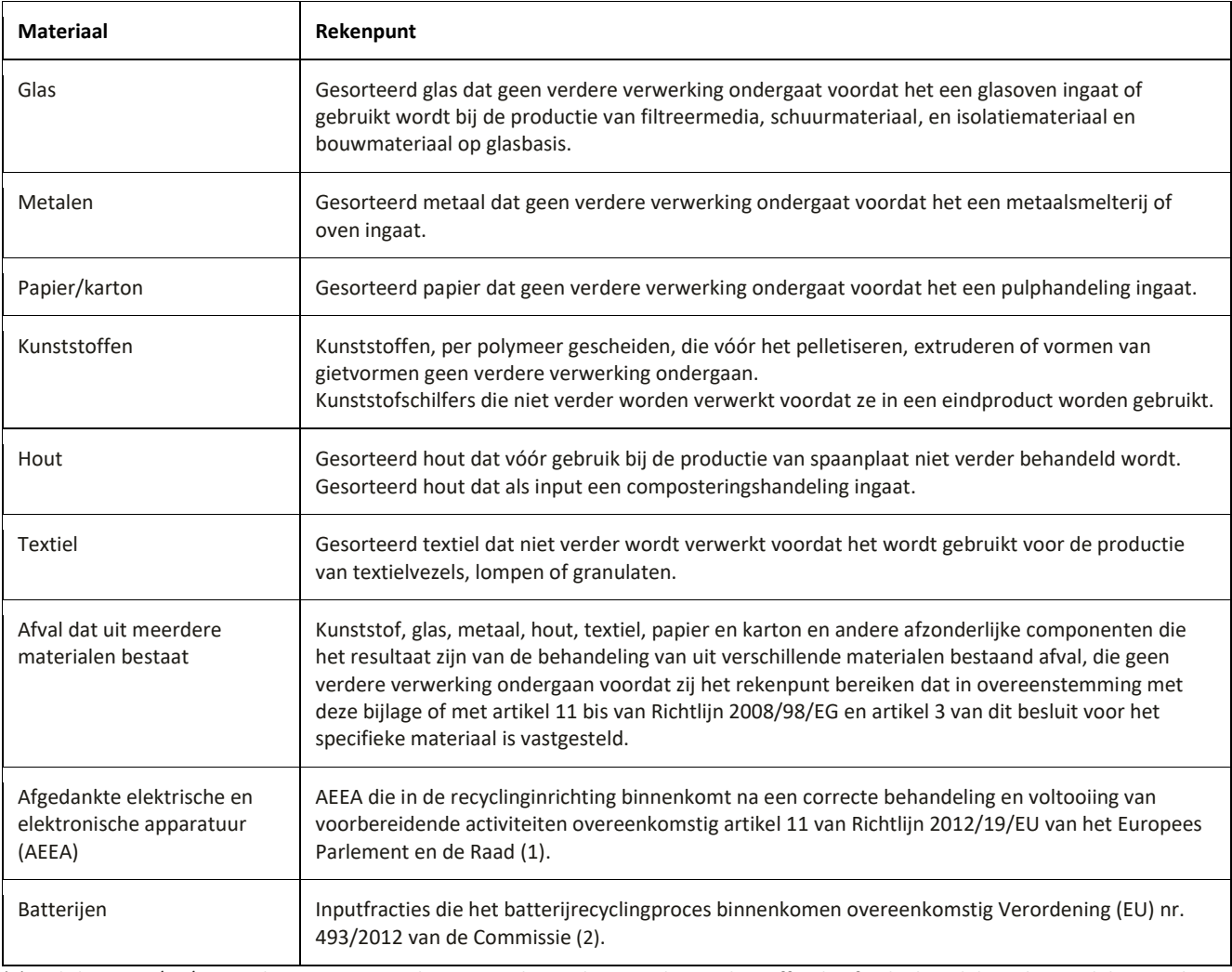

(1) Richtlijn 2012/19/EU van het Europees Parlement en de Raad van 4 juli 2012 betreffende afgedankte elektrische en elektronische apparatuur (PB L 197 van 24.7.2012, blz. 38).

(2) Verordening (EU) nr. 493/2012 van de Commissie van 11 juni 2012 houdende nadere bepalingen voor de berekening van de recyclingrendementen van de recyclingprocessen van afgedankte batterijen en accu's, overeenkomstig Richtlijn 2006/66/EG van het Europees Parlement en de Raad (PB L 151 van 12.6.2012, blz. 9).

### <span id="page-38-0"></span>**Bijlage 4. Belangrijkste wijzigingen sinds voorgaande versies**

#### **Belangrijkste wijzigingen ten opzichte van versie 2.2 (dd. 5/10/2023)**

Paragraaf 7.3 – Verduidelijking melding bij onderhoudswerken

Paragraaf 7.4 - Verduidelijking melding over grond

Paragraaf 7.5 - Verduidelijking melding over gerecycleerde granulaten

#### **Belangrijkste wijzigingen ten opzichte van versie 2.0 (dd. 04/04/2023)**

Paragraaf 5.7. Nieuw veld DBP – dierlijk bijproduct (niet verplicht). Indien u een dierlijk bijproduct meldt, anders kan u dit veld leeg laten.

Paragraaf 6.1.2. U kan meerdere meldingen selecteren en verwijderen in het overzicht.

Paragraaf 6.3. Vereenvoudiging handleiding. Informatie nu beschikbaar in de [online Swagger-documentatie.](https://matis.ovam.be/docs/swagger-ui/index.html)

#### **Belangrijkste wijzigingen ten opzichte van versie 1.7 (dd. 01/02/2023)**

Paragraaf [5.9](#page-11-2) en [5.10](#page-14-0) - Als alternatief voor het BTW-nummer laten we bij Belgische vestigingen ook het ondernemingsnummer toe.

#### **Belangrijkste wijzigingen ten opzichte van versie 1.5 (dd. 22/12/2022)**

Paragraaf 5.11 – Gebruik R- en D-code en verwerkingswijze verduidelijkt. Ook verplicht bij uitgaande stromen.

Paragraaf 6.3 – Update link Swagger

Bijlage 1 – Stroomschema type oorsprong verduidelijkt

#### **Belangrijkste wijzigingen ten opzichte van versie 1.4.4 (dd. 15/5/2022)**

- Paragraaf 4 Aangepaste timing vanaf 2023
- Paragraaf 5.8 Verplichting vestigingsnummers voor Belgische vestigingen

Paragraaf 5.8 – Verduidelijking type oorsprong 'kaai' en gebruik van dit type oorsprong voor afval ontstaan op kaaien, afval opgehaald door het parket (bv. drugslabo's) en afval op locaties waar geen activiteit van een bedrijf plaatsvindt (bv. transformatoren).

Paragraaf 5.8 - Verduidelijking type oorsprong 'Geen onderneming'

Paragraaf 5.9 – Type bestemming 'Werf' ook toegelaten bij afvalstoffen met bestemming Wallonië of Brussel en een EURAL-code startend met: 17 05 (grond, stenen en baggerspecie), 19 01 (afval van verbranding of pyrolyse van afval) en 10 (afval van thermische processen).

Paragraaf 5.11 – Verwerkingswijze drogen-scheiden toegevoegd

Paragraaf 6.1.1 – Het geven/krijgen van mandaten verduidelijkt

Paragraaf 6.2 - 'Troubleshoot' voor melden via een CSV-bestand toegevoegd

Paragraaf 6.3.1 – Het verschil verduidelijkt tussen de UAT-omgeving, oefenomgeving en productie omgeving van de MATIS

#### **Belangrijkste wijzigingen ten opzichte van versie 1.4.1 (dd. 27/1/2021)**

Paragraaf 1 Scope van deze handleiding: aangevuld en update

Paragraaf 4 Wanneer meldt u gegevens? Aangepaste timing - kwartaalrapportering in 2022

Paragraaf 5.1 Type melding: verduidelijking dat de bestemming voor een IN-stroom uw eigen vestiging en analoog dat de oorsprong bij een UIT-stroom uw eigen vestiging is.

Paragraaf 5.7 Periode: NIEUW: overgangsmaatregel: gegevens over 2022 mogen per kwartaal gemeld worden. Gegevens vanaf 2023 moeten wel maandelijks gemeld worden.

Paragraaf 5.8 Oorsprong en type oorsprong en 5.9 Bestemming en type bestemming:

- NIEUW: overgangsmaatregel voor gegevens 2020-2022 is het gebruik van vestigingsnummers niet meer verplicht in de meeste gevallen !
- verduidelijking dat de bestemming voor een IN-stroom uw eigen vestiging en analoog dat de oorsprong bij een UIT-stroom uw eigen vestiging is.
- Verduidelijking bij verschillende types oorsprong en bestemming, o.a. voor kaaien zonder vestigingsnummer

Hoofdstuk 6: uitbreiding toelichting over hoe u melding via het MATIS webloket of via de API doorstuurt, corrigeert en verwijderd. Toevoeging lijst van mogelijke foutmeldingen.

Bijlage 1: Het stroomschema in [Bijlage 1](#page-34-0) maakt u wegwijs in de verschillende oorsprong- en bestemmingstypes.

#### **Belangrijkste wijzigingen ten opzichte van versie 1.4 (dd. 22/11/2021)**

Paragraaf 5.8 Oorsprong en type oorsprong en paragraaf 5.9 Bestemming en type bestemming:

– NIEUW type 'Particulier': Toevoeging van informatie over de melding waarbij afval van of naar particulieren gaat en het type 'Particulier'.

#### **Belangrijkste wijzigingen ten opzichte van versie 1.3 (dd. 15/10/2021)**

Paragraaf 5.1 Type melding: verduidelijking bij interne stromen

Paragraaf 5.8 Oorsprong en type oorsprong en paragraaf 5.9 Bestemming en type bestemming:

- Aanpassing bij het type 'Trader': "Als de trader voorkomt in het [Register van de geregistreerde en](https://services.ovam.be/registratie/pages/publicOrganisatieList.xhtml;jsessionid=5840A957DEEBFDD91B6EC4FF98BA5A2B?dossierType=IHM_AFVAL&showGeschorste=true)  [geschorste inzamelaars, afvalstoffenhandelaars of -makelaars,](https://services.ovam.be/registratie/pages/publicOrganisatieList.xhtml;jsessionid=5840A957DEEBFDD91B6EC4FF98BA5A2B?dossierType=IHM_AFVAL&showGeschorste=true) is het niet nodig naam en adres van de trader in te vullen. Bij traders die niet opgenomen zijn in dit register, moeten naam en adres van de trader wel ingevuld worden."
- Toevoeging van informatie over de melding waarbij afval van of naar particulieren gaat en het type 'Particulier'.

Paragraaf 5.11 Verwerkingswijze: toevoegen zin: "De verwerkingswijze recyclage kan enkel gebruikt worden voor de input in de recyclagehandeling zoals opgenomen in bijlage 1."

Paragraaf 5.13 Veld in functie van input in recyclage: toevoegen alinea voor composterings- en vergistingsinstallaties.

Paragraaf 6.2.3 API-koppeling: toevoegen zin: "De [technische documentatie](https://matis-uat.ovam.be/swagger-ui/index.html?configUrl=/v3/api-docs/swagger-config#/Meldingen/createMeldingInzameling) over het gebruik van de API staat online ter beschikking."

Hoofdstuk 7 Voorbeelden en specifieke situaties werd toegevoegd met

- een paragraaf 7.1 met meer informatie voor installaties voor vergisting, biogas en compostering;
- een paragraaf 7.2 met voorbeelden van meldingen van interne stromen.

Bijlage 1 werd toegevoegd met een overzicht van de Europese definitie van 'input in de recyclagehandeling' per afvalgroep.

#### **Belangrijkste wijzigingen ten opzichte van versie 1.2 (dd. 6/9/2021)**

Enkel tekstuele wijzigingen.

**Belangrijkste wijzigingen ten opzichte van versie 1.1 (dd. 14/6/2021)**

Paragraaf 5.1: Verduidelijking interne stromen

Paragraaf 5.2: Formaat voor het melden van gewicht

Paragraaf 5.4: Toevoeging informatie over EURAL-codes en materiaalcodes

Paragraaf 5.6: Toevoeging informatie over kwaliteit

Paragraaf 5.8 Oorsprong en Type oorsprong: BTW-nummer in plaats van ondernemingsnummer, toevoegen van Type oorsprong Werf en Geen onderneming, toevoegen informatie over vestigingsnummers.

Paragraaf 5.9 Bestemming en Type bestemming: BTW-nummer in plaats van ondernemingsnummer, toevoegen van Type bestemming Werf, Dispers gebruik en Geen onderneming.

Paragraaf 5.10 IHM: toegevoegd

Paragraaf 5.11 Verwerkingswijze: informatie toegevoegd

Paragraaf 5.14 Veld in funcite van berekening input in recyclage: toegevoegd

Paragraaf 5.15 Vervoerswijze: informatie toegevoegd